# **EDIFIER®**

# S880DB Active Speaker

User manual | Manuel d'utilisateur | Manual de usuario | Bedienungsanleitung | Manuale dell'utente | Manual do utilizador

# **EN Important Safety Instruction**

- Please read the instructions carefully. Keep it in safe place for future reference.
- Use only accessories approved by the manufacturer.
- Install the instrument properly by following the instructions in the device connection section.
- Using the product in a 0-35°C environment is recommended. Shipping and storing the product in a 0-35°C environment is recommended.
- To reduce the risk of fire and electric shock, do not expose the product to rain or moisture.
- Do not use this product near water. Do not immerge the product into any liquid or have it exposed to dripping or splashing.
- Do not install or use this product near any heat source (e.g. radiator, heater, stove, or other devices that generate heat).
- Do not place any object filled with liquids, such as vases on the product; neither should any open fire, such as lighted candles be placed on the product.
- Do not block any ventilation openings. Do not insert any object into ventilation openings or slots. It may cause fire or electric shock.
- Keep sufficient clearance around the product to maintain good ventilation (minimum 5cm is recommended).
- Do not force a plug into the jack. Before connection, check for blockage in the jack and whether the plug matches the jack and is oriented to the right direction.
- Keep the provided accessories and parts (such as screws) away from children to prevent from being swallowed by mistake.
- Do not open or remove the housing yourself. It may expose you to dangerous voltage or other hazardous risks. Regardless the cause of damage (such as damaged wire or plug, exposure to liquid splash or foreign object falling in, exposure to rain or moisture, product not working or being dropped, etc.), the repair has to be performed by an authorized service professional immediately.
- Before cleaning the product with dry cloth, always turn off the product and disconnect the power plug first.
- Never use strong acid, alkali, gasoline, alcohol, or other chemical solvents to clean the product surface. Use only neutral solvent or clear water for cleaning.
- The product must be used at an altitude of lower than 2000m.

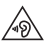

Excessively loud music may lead to hearing loss. Please keep the volume in a safe range.

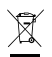

Correct Disposal of this product. This marking indicates that this product should not be disposed with other household wastes. To prevent possible harm to the environment or human health from uncontrolled waste disposal, recycle it responsibly to promote the sustainable reuse of material resources. To return your used device, please use the return and collection systems or contact the retailer where the product was purchased. They can take this product for environmental safe recycling

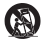

Use only with the cart, stand, tripod, bracket, or table specified by the manufacturer, or sold with the apparatus. When a cart is used, use caution when moving the cart/apparatus combination to avoid injury from tip-over.

# **Important Safety Instruction**

Power warning:

- 1. Place the product near the power outlet for easy use.
- 2. Before use, make sure that the operating voltage is the same as your local power supply. Correct operating voltage can be found on the product plate.
- 3. For safety purpose, unplug the product during lightning storms or when unused for extended periods of time.
- 4. Under normal conditions, the power supply may get hot. Please keep good ventilation in the area and exercise caution.
- 5. Product nameplate and safety warning labels on the housing or bottom of the product or power adaptor.

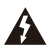

This symbol is to alert the user to the presence of un-insulated dangerous voltage within the product's enclosure that may be of sufficient magnitude to constitute a risk of electric shock to persons.

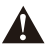

This symbol is to warn the user not to disassemble the enclosure of the product and there is no user-replaceable part inside. Take the product to an authorized service center for repair.

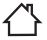

This symbol indicates that the product is for indoor use only.

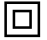

This symbol indicates that the product is a CLASS II or double insulated electrical device with no earth requirement.

The MAINS plug is used as the disconnect device, the disconnect device shall remain readily operable.

For wireless product:

- 1. Wireless product may generate shortwave radio frequencies and interfere with the normal use of other electronic devices or medical equipment.
- 2. Turn off the product when it's disallowed. Do not use the product in medical facilities, on airplane, at gas stations, near automatic gates, automatic fire alarm system or other automated devices.
- 3. Do not use the product in the vicinity of a pacemaker within a 20cm range. The radio waves may affect the normal operation of the pacemaker or other medical devices.

# **What's In The Box**

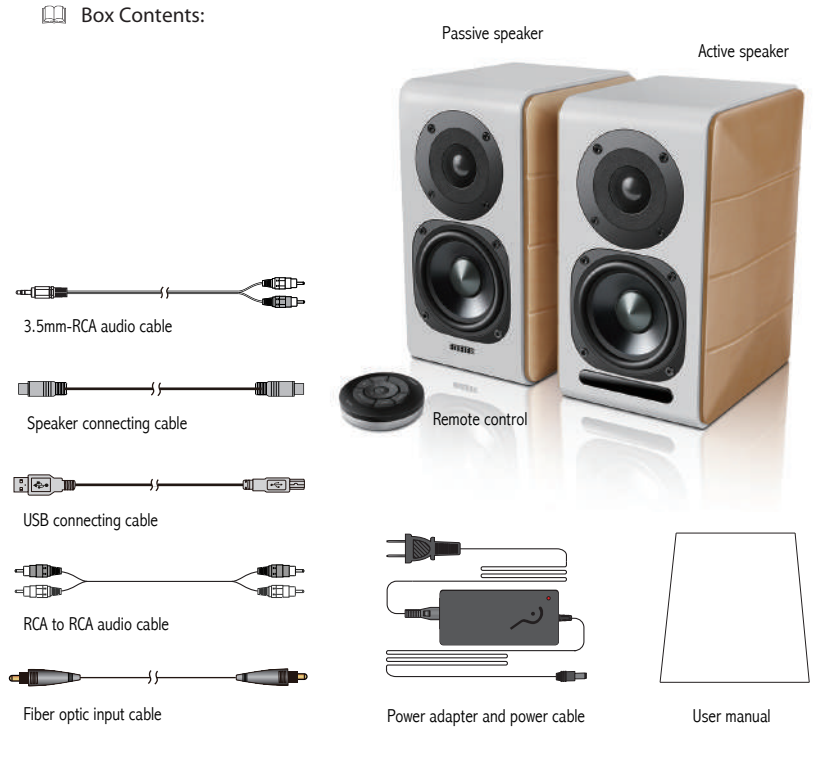

3 English

## **Speaker Controls**

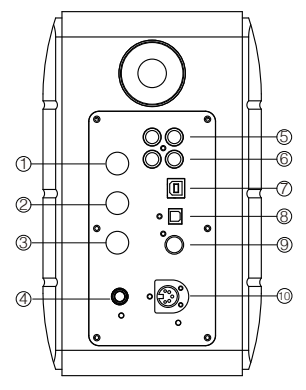

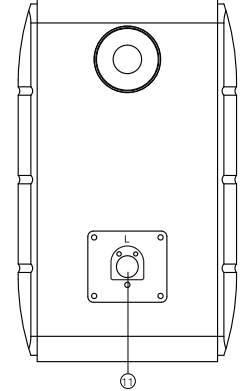

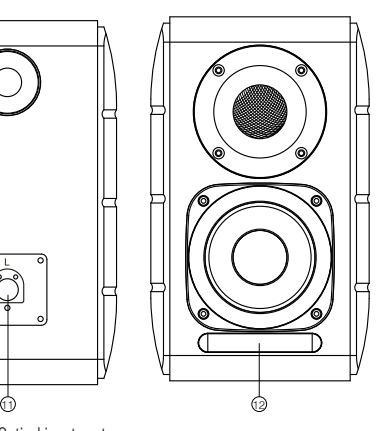

- 1. Treble dial
- 2. Bass dial
- 3. Volume dial

 Audio source selection (press to switch PC-AUX- USB-OPT-COX-<sup>2</sup> -PC input)

 Standby control (press and hold it to enter standby mode, press again to power on speaker)

- 4. Connect to power cable
- 5. AUX input
- 6. PC input
- 7. USB B type connecting port (for USB digital audio input)
- 8. Optical input port
- 9. Coaxial input port
- 10. Connect to passive speaker port(L)
- 11. Connect to active speaker port(R)
- 12. LED indicator
	- a. Show PC, AUX, USB, OPT, COX or  $\odot$ , to indicate the current audio source
	- b. Flashing to indicate the playing mode Enable MONITOR mode: LED light flashes once Enable DYNAMIC mode: LED light flashes twice Enable CLASSIC mode: LED light flashes thrice Enable VOCAL mode: LED light flashes 4 times

## **Remote Control**

## Remote control

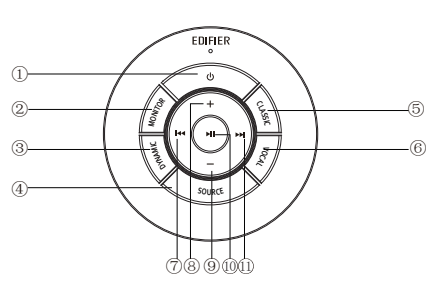

- 1. ON/OFF
- 2. MONITOR mode
- 3. DYNAMIC mode
- 4. Audio source selection (PC-AUX-USB-OPT-COX-  $\odot$ -PC input)

 Note: because the system switching mode needs to be initialized, when you press this key to switch audio source, please keep 1 seconds before switch to next audio source, and the LED light will flash once to show it enter into the current mode, press again to switch to the next mode.

- 5. CLASSIC mode
- 6. VOCAL mode
- 7. Previous track (under Bluetooth/USB mode)
- 8. Volume increase
- 9. Volume decrease
- 10. Play/pause (under Bluetooth/USB mode)
- 11. Next track (under Bluetooth/USB mode)

## Tips:

CLASSIC mode - reproduces a classic HIFI sound MONITOR mode - reproduces original and accurate sound DYNAMIC mode - enjoys high dynamic passion VOCAL mode - Highlights vocals

The system's default mode is set to "Classic" mode. Please manually choose your preferred mode by using the remote control.

## **Installation of remote control**

Installation and replacement of controller battery:

As the illustration, please insert a coin into the slot and rotate anticlockwise to the " $\circ$ " position to open battery cover, then place the CR2025 battery and rotate clockwise to the "  $\bullet$  " position to close the cover.

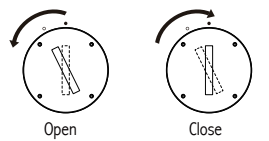

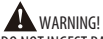

## DO NOT INGEST BATTERY, CHEMICAL BURN HAZARD

- (The remote control supplied with) This product contains a coin/button cell battery. If the coin/button cell battery is swallowed, it can cause severe internal burns in just 2 hours and can lead to death.
- Keep new and used batteries away from children, if the battery compartment does not close securely, stop using the product and keep it away from children.
- If you think batteries might have been swallowed or placed inside any part of body, seek immediate medical attention.

#### Note:

- 1. Do not place the remote control in places that are hot and humid.
- 2. Do not charge the batteries.
- 3. Remove the batteries when unused for a long period of time.
- 4. The battery (in remote control) shall not be exposed to excessive heat such as sunshine, fire or the like.
- 5. Danger of explosion if battery is incorrectly replaced. Replace only with the same or equivalent type.

#### Symptoms from battery ingestion

#### No obvious symptoms

Unfortunately, it is not obvious when a button or coin battery is stuck in a child's oesophagus (food pipe). There are no specific symptoms associated with this. The child might:

- cough, gag or drool a lot:
- appear to have a stomach upset or a virus;
- be sick;
- point to their throat or stomach;
- have a pain in their abdomen, chest or throat:
- be tired or lethargic:
- be quieter or more clingy than usual or otherwise "not themselves":
- lose their appetite or have a reduced appetite; and
- not want to eat solid food / be unable to eat solid food.

These sorts of symptoms vary or fluctuate, with the pain increasing and then subsiding.

A specific symptom to button and coin battery ingestion is vomiting fresh (bright red) blood. If the child does this, seek immediate medical help.

The lack of clear symptoms is why it is important to be vigilant with "flat" or spare button or coin batteries in the home and the products that contain them.

6 English

## **Connections**

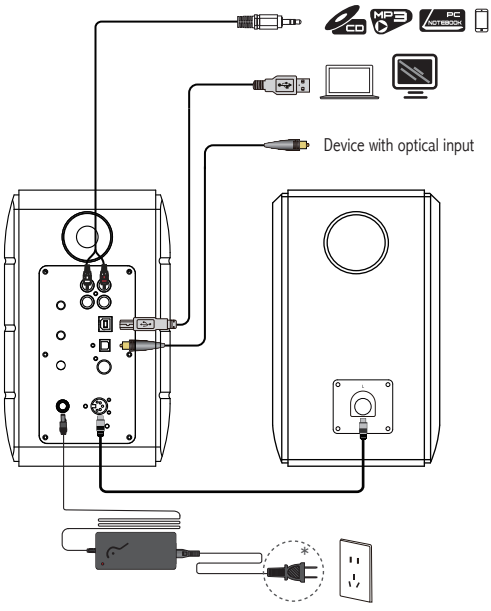

\* This plug type is meant for illustration purpose only.

- 1. Connect the active and passive speaker with the speaker connecting cable (included);
- 2. Follow the above illustration to connect to the audio device;
- 3. Connect the speaker to power source with the power adapter and power cable (included);
- 4. Speaker will power on, LED indicator on the active speaker shows the current audio source. If it is not what you want to select, please select the audio source with the remote control.

7 English

# **PC /AUX Input**

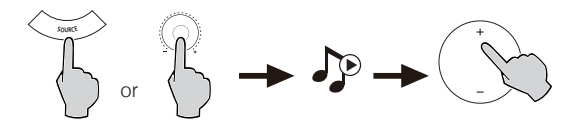

- 1. Press the volume dial on the active speaker or press the SOURCE key on the remote control to select PC/AUX input, LED light will shows PC or AUX input.
- 2. Play from your device and adjust the volume accordingly.

# **USB digital audio Input**

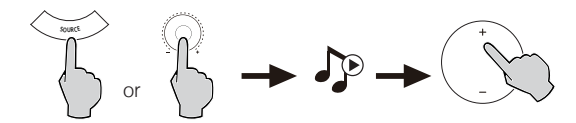

1. Press the volume dial on the active speaker or press the SOURCE key on the remote control to select USB input, LED light will shows USB input.

2. Play from your device and adjust the volume accordingly.

#### Tips:

USB interface chip in the S880DB is a XMOS chip used by high-end audio equipment. After being connected to PC, USB interface will directly extract and play back digital audio signal in a manner similar to the "USB external audio streaming", to avoid sound degradation and dynamic range compression caused by digital-to-analog conversion of PC audio streaming, and to ensure the restoration of original sound quality.

#### Note:

- 1. Default USB driver for audio on Windows 7/Windows 10 operation system supports only USB Audio Class 1, which limits the audio stream to only 2 channels PCM with highest sample rate of 96kHz. To support PCM with higher sample rate(e.g., 192kHz etc.), USB interface of S880DB is built on USB Audio Class 2, therefore specific driver is needed for using with Windows 7/Windows 10. Please refer to https://www.edifier.com/product-s880db.html for details.
- 2. Please understand Windows XP operation system is no longer maintained by Microsoft, driver software to work with Windows XP is no available. There may be risk warning during installation, please install according to your needs.
- 3. USB driver in Mac OS supports USB Audio Class 1 and USB audio Class 2 by default, therefore no dedicated driver software is needed for S880DB to use with Mac computer.
- 4. For further information referring to the driver software, please log on the link below for details: https://www.xmos.com/support/usb-audio-driver-support
- 5. If you need to buy USB A-to-B data cable, you can search for and buy it on various e-commerce platforms.
- 6. In USB mode, PCM stream with various sample rates is supported, including 44.1kHz/48kHz/96kHz/192kHz.

Note: The play control under USB input belongs to USB HID control, this control needs support of player software, and so there may be compatibility differences for different audio player software.

9 English

# **Optical and Coaxial Input**

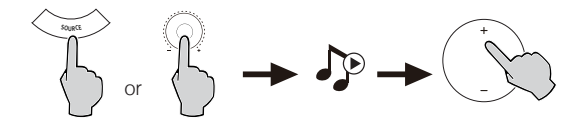

- 1. Press the volume dial on the active speaker or press the "SOURCE" button on the remote control to select optical/coaxial input.
- 2. Using optical or coaxial cable (Coaxial cable not included) to connect audio sources to your speaker.
- 3. Play from your devices and adjust the volume accordingly.

Note:

1. In optical and coaxial modes, only PCM signal with 44.1KHz/48KHz/96KHz/192KHz can be decoded.

## **Bluetooth Input**

#### **@Bluetooth®**  $\Box$

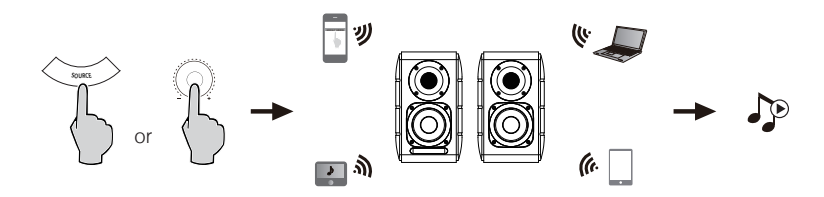

#### Pairing

- 1. Turn on speaker and switch to Bluetooth mode by pressing the SOURCE button on the remote control or press the volume dial on the active speaker until the indicator LED light shows  $\Omega$  (Bluetooth)
- 2. Go to setup on your source devices (mobile phones, tablets, etc.) and search for nearby Bluetooth devices, you will find "EDIFIER S880DB" in the list.
- 3. Pair your device with "EDIFIER S880DB".
- 4. Play audio tracks on your device and adjust the volume to a desired level.
- 5. To disconnect Bluetooth, press and hold the SOURCE button on the remote control for about 2 seconds.

#### Note:

- 1. Bluetooth on the product can be searched and connected only when speaker is ON and switch to the Bluetooth input. When the speaker is switch to other audio inputs, the Bluetooth connection will be disconnected. When switched to Bluetooth input, the speaker will try to connect the last connected Bluetooth source device.
- 2. Bluetooth connectivity and compatibility may be different among different source devices, depending on the software version of source devices.
- 3. To enjoy the full Bluetooth functions of this product, please ensure your mobile device supports A2DP and AVRCP profile.
- 4. PIN code for connection is "0000" if needed.

# **Specifications**

Power output: R/L (Treble): 12W+12W R/L (Mid-range and bass): 32W+32W Frequency response: 55Hz-40KHz Audio inputs: PC/AUX/USB/Optical/Coaxial/Bluetooth

Power adapter information: Manufacturer: EDIFIER Model: ADT-60180 Input: 100-240V~50/60Hz 1.5A

Output:  $18V = 3A$ 

Declaration for EU Frequency Band: 2.402GHz~2.480GHz RF Power output: ≤10 dBm (EIRP) There is no restriction of use.

## **Troubleshooting**

## **No sound**

- Check if the power indicator light is ON.
- Try to turn up the volume using either the master volume control or remote control.
- Ensure the audio cables are firmly connected and the input is set correctly on the speaker.
- Check if there is a signal output from the audio source.

## **Cannot connect via Bluetooth**

- Make sure the speaker is switched to Bluetooth input. If it is in other audio input modes, Bluetooth will not connect. Disconnect from any Bluetooth device by pressing and holding the volume dial in Bluetooth mode, then try again.
- Effective Bluetooth transmission range is 10 meters; please ensure that operation is within that range.
- Try another Bluetooth device for connection.

## **The S880DB does not turn on**

• Check if main power is connected, or if the wall outlet is switched on.

## **Noise coming from speakers**

• EDIFIER speakers generate little noise, while the background noise of some audio devices are too high. Please unplug audio cables and turn the volume up, if no sound can be heard at 1 meter away from the speaker, then there is no problem with this product.

To learn more about EDIFIER, please visit www.edifier.com

For EDIFIER warranty queries, please visit the relevant country page on www.edifier.com and review the section titled Warranty Terms.

USA and Canada: service@edifier.ca

South America: Please visit www.edifier.com (English) or www.edifierla.com (Spanish/Portuguese) for local contact information.

## **Troubleshooting**

If speaker is under USB audio source and have connected to PC with USB connecting cable:

- a. if the PC is Windows operating system, please ensure whether install S880DB special USB driver, if not, please download the driver and install it.
- b. please ensure whether the speaker have finished USB enumeration. For Windows users, please open "device manager", to check whether enumerate to "EDIFIER S880DB" or "XMOS USB Audio" USB device., if not find it, you may need to install S880DB special USB driver or re-start PC. For Mac users, please open "System Preferences" → "Sound" Tab, to check whether enumerate to "EDIFIER S880DB" audio output device.
- c. please ensure whether the speaker is set to audio output device.

For Windows users, please open "Control panel"  $\rightarrow$  "Sound and audio device", with "Audio" Tab  $\rightarrow$  " Default device" item, to set "XMOS USB Audio" as current audio output device.

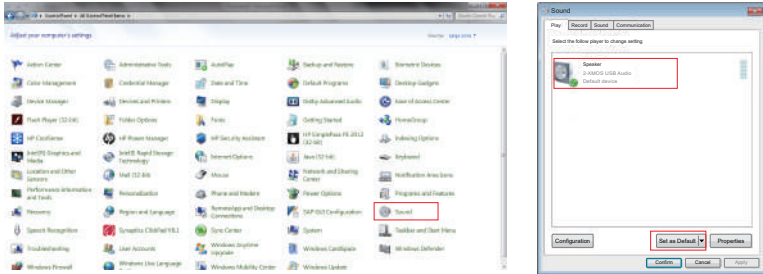

# **Troubleshooting**

For Mac users, please open "System Preferences" → "Sound" Tab, and select "EDIFIER S880DB" as the current audio output device.

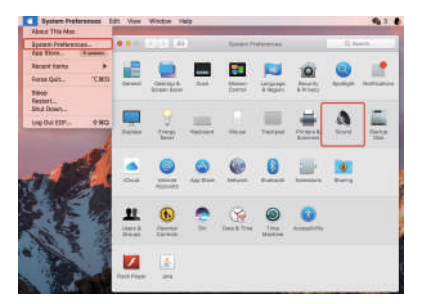

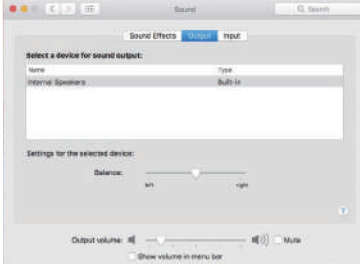

# **FR Consignes de securite importantes**

- Lisez toutes ces instructions avec attention. Conservez-les avec soin pour référence future.
- N'utilisez que les pièces et accessoires certifiés par le fabricant.
- Installez le produit correctement en suivant les instructions données dans la section concernant la connexion du dispositif.
- Le produit est conçu pour une utilisation en environnement de température situé entre 0 et 35°C. Il est recommandé de transporter et de stocker le produit sous une température comprise entre 0 et 35°C.
- Pour réduire le risque d'incendie ou d'électrocution, ne pas exposer le produit à la pluie ou à l'humidité.
- Ne pas utiliser cet appareil à proximité de l'eau. Ne pas immerger le produit dans l'eau ni l'exposer à des éclaboussures ou à des égouttements.
- Ne pas installer ni utiliser ce produit à proximité d'une source de chaleur (par ex. un radiateur, un chauffe-eau, un four ou tout autre appareil produisant de la chaleur).
- Ne pas poser d'objet rempli d'eau, comme un vase sur le produit. Ne pas y déposer de source de flamme nue, comme une bougie.
- Ne pas obstruer les ouvertures d'aération. Ne pas insérer d'objet dans une ouverture de l'appareil. Ceci pourrait entraîner des incendies ou des électrocutions.
- Veillez à conserver un espace libre sur tout le pourtour de l'appareil pour garantir une aération correcte (un espace de 5 centimètres est recommandé).
- Ne jamais forcer pour insérer une prise. Avant de brancher un câble, assurez-vous que le port sur l'appareil est libre de toute obstruction et que la prise corresponde bien au type de port.
- Conservez les accessoires et les pièces (comme les vis) hors de portée des enfants, pour éviter qu'ils ne les avalent.
- Ne jamais ouvrir ni retirer le boîtier de l'appareil. L'ouverture ou le retrait du boîtier peut vous exposer à des tensions dangereuses et d'autres dangers. Quelle que soit la cause du dommage (un câble ou une prise endommagée, la mise en contact avec de l'eau, la pluie ou de l'humidité, une chute ou une défaillance de source inconnue), toute réparation doit être effectuée aussitôt que possible, par le personnel agréé.
- Avant de nettoyer le produit avec un tissu sec, toujours éteindre le produit et débrancher d'abord la fiche électrique.
- Ne jamais utiliser d'acide puissant, de produits alcalis, d'essence, d'alcool ou un autre dissolvant chimique pour en nettoyer la surface. Utilisez uniquement un dissolvant neutre ou de l'eau claire pour le nettoyage.
- Le produit est conçu pour être utilisé à une altitude de moins de 2000 mètres.

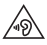

L'écoute de musique à volume extrême de manière prolongée peut affecter l'audition de l'utilisateur. Veillez à régler le volume à un niveau adéquat.

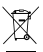

Mise au rebut Correcte du produit. Ce symbole indique que ce produit ne doit pas être éliminé avec les autres déchets ménagers. Pour protéger l'environnement et la santé humaine du rejet de déchets incontrôlé, veuillez disposer de cet appareil séparément des déchets ménagers et il est de votre responsabilité d'en disposer de manière à en permettre le recyclage en vue d'une réutilisation correcte de ses ressources. Pour ce faire, apportez cet appareil dans un point de collecte approprié ou prenez contact avec le revendeur en cas de doute. Ce dernier peut vous aider à recycler le produit de manière sûre pour l'environnement.

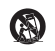

N'utiliser qu'avec le panier, le support, le trépied, le crochet ou la table stipulés par le fabricant ou vendus avec l'appareil. Faire attention lors du déplacement d'un panier/appareil combiné afin d'éviter des blessures en cas de renversement si un panier est utilisé.

16 Français

# **Consignes de securite importantes**

Avertissement sur l'alimentation électrique:

- 1. Placez le produit à proximité de la prise électrique pour une utilisation facile.
- 2. Avant utilisation, assurez-vous que le voltage délivré par la prise murale soit bien compatible avec le produit. Vous pouvez consulter les informations de voltage sur l'étiquette présente sur le produit.
- 3. Pour des raisons de sécurité, débranchez l'appareil pendant les orages ou lors des périodes d'inutilisation prolongées.
- 4. L'alimentation peut chauffer en cours d'utilisation normale. Veillez à ce que le lieu d'utilisation soit correctement ventilé et surveillez le produit.
- 5. L'étiquette du nom du produit et les étiquettes de sécurité sont situées sur le boîtier, sous le produit ou sur l'adaptateur secteur.

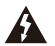

Ce symbole indique à l'utilisateur la présence de voltage dangereux non isolé à l'intérieur de l'appareil, qui pourrait être suffisant pour constituer un risque d'électrocution.

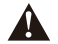

Ce symbole est présent pour indiquer que le produit ne doit pas être ouvert et qu'il ne contient aucun composant remplaçable par l'utilisateur. En cas de besoin de réparation, apportez le produit au centre de service agréé.

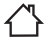

Ce symbole indique que le produit doit être utilisé uniquement en intérieur.

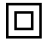

Ce symbole indique que le produit est de CLASSE II, autrement dit à double isolation électrique et qu'il ne nécessite donc pas de mise à la terre.

Lors de l'utilisation d'une prise au RESEAU ELECTRIQUE ou d'un coupleur comme dispositif de déconnexion ; ce dernier sera maintenu opérationnel.

Les produits sans fils:

- 1. Les produits sans fils peuvent émettre des fréquences radio susceptibles d'interférer avec le bon fonctionnement normal des appareils électroniques et des équipements médicaux.
- 2. Éteignez le produit lorsque cela est requis. Ne pas utiliser le produit dans des centres médicaux, à bord d'un avion, dans les stations-service, à proximité d'un portail automatique, d'une alarme incendie ou de tout autre appareil automatisé.
- 3. Ne pas approcher le produit à moins de 20 centimètres d'un stimulateur cardiaque. Les ondes radio peuvent interférer avec le fonctionnement normal du stimulateur ou d'autres équipements médicaux.

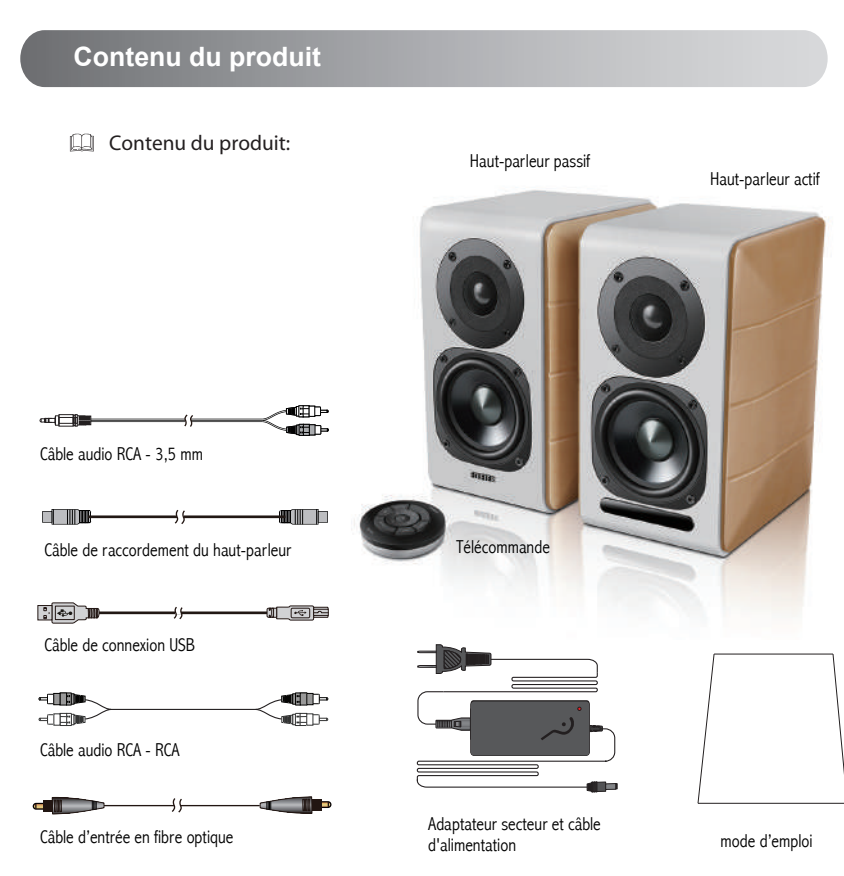

## **Commandes des haut-parleurs**

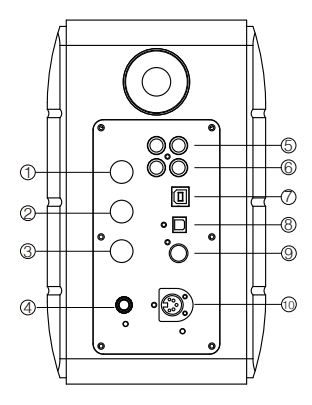

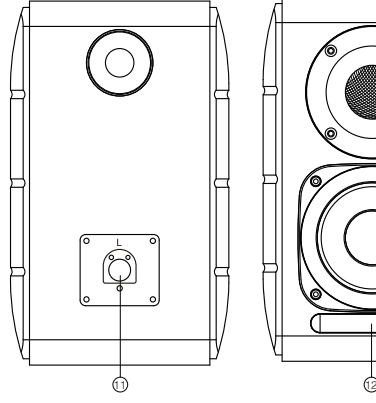

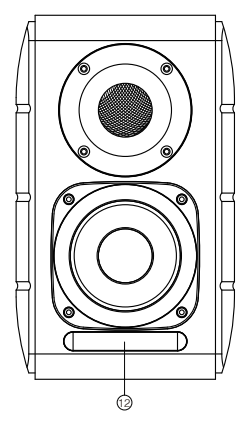

- 1. Réglage des aigus
- 2. Réglage des basses
- 3. Réglage du volume

 Sélection de la source audio (appuyez pour choisir PC-AUX-USB-OPT-COX - 2 - entrée PC)

 Commande de mode veille (maintenez la touche enfoncée pour passer en mode veille, appuyez à nouveau pour réactiver le haut-parleur)

- 4. Connexion au câble d'alimentation
- 5. Entrée AUX
- 6. Entrée PC
- 7. Port de branchement de type USB B (pour entrée audio numérique USB)
- 8. Prise d'entrée optique
- 9. Port d'entrée coaxiale
- 10. Connectez au port du haut-parleur passif (L)
- 11. Connectez au port du haut-parleur actif (R)
- 12. Témoin lumineux
	- a. Afficher PC, AUX, USB, OPT, COX ou  $\bigcirc$ , pour indiquer la source audio actuelle
	- b. Clignote pour indiquer le mode lecture

 Activer le mode MONITOR : Le témoin lumineux clignote une fois Activer le mode DYNAMIC : Le témoin lumineux clignote deux fois Activer le mode CLASSIC : Le témoin lumineux clignote trois fois Activer le mode VOCAL : Le témoin lumineux clignote quatre fois

19 Français

## **Télécommande**

## Télécommande

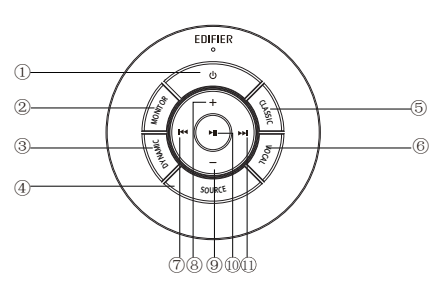

Conseils :

Mode CLASSIC - reproduit un mode son HIFI classique Mode MONITOR - reproduit le original et précis Mode DYNAMIC - apprécier la passion d'un son très dynamique Mode VOCAL - met en valeur les voix

Par défaut le système est réglé sur le mode « Classique ». Choisissez manuellement votre mode préféré à l'aide de la télécommande.

- 1. ALLUMER/ÉTEINDRE
- 2. Mode MONITOR
- 3. Mode DYNAMIC
- 4. Sélection de la source audio (PC-AUX-USB-OPT-COX
	- **B** entrée PC)

 Note : étant donné que le mode de commutation du système doit être initialisé, lorsque vous appuyez sur cette touche pour passer en source audio, maintenez 1 seconde avant de passage à la prochaine source audio, et le témoin lumineux clignote une fois pour afficher que vous passez dans le mode actuel, appuyez de nouveau pour passer au mode suivant.

- 5. Mode CLASSIC
- 6. Mode VOCAL
- 7. Piste précédente (en mode Bluetooth/USB)
- 8. Augmenter le volume
- 9. Baisser le volume
- 10. Lecture/pause (en mode Bluetooth/USB)
- 11. Piste suivante (en mode Bluetooth/USB)

## **Installation de la télécommande**

Installation et remplacement de la pile du contrôleur :

Comme illustré, insérez une pile dans la fente et faites tourner dans le sens inverse des aiguilles d'une montre sur la position «  $\circ$  » pour ouvrir le cache de pile. Placez ensuite la pile CR2025 et faites tourner dans le sens des aiguilles d'une montre sur la position « » pour fermer le cache.

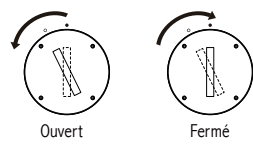

# AVERTISSEMENT !

## NE PAS INGÉRER LA BATTERIE, RISQUE DE BRÛLURE CHIMIQUE

- (Télécommande fournie) Ce produit contient une batterie de type bouton/pièce. En cas d'ingestion de la batterie de type bouton/pièce, cela peut causer de graves brûlures internes en seulement 2 heures et peut conduire à la mort.
- Gardez les batteries neuves et usagées hors de portée des enfants. Si le compartiment de la batterie ne se ferme pas bien, n'utilisez pas le produit et éloignez la télécommande des enfants.
- Si vous pensez que des batteries ont pu être avalées ou s'introduire dans une partie du corps, consultez immédiatement un médecin.

#### Remarque:

- 1. Ne pas placer la télécommande dans un lieu chaud et humide.
- 2. Ne pas recharger la pile.
- 3. Retirer la pile avant une période d'inutilisation prolongée.
- 4. La batterie (dans la télécommande) ne doit pas être exposée à une chaleur excessive, comme celle du soleil, d'un feu ou autre.
- 5. Risque d'explosion si la pile est remplacée de façon incorrecte. Ne remplacez une pile que par une pile du même type ou de type équivalent.

## **Connexions**

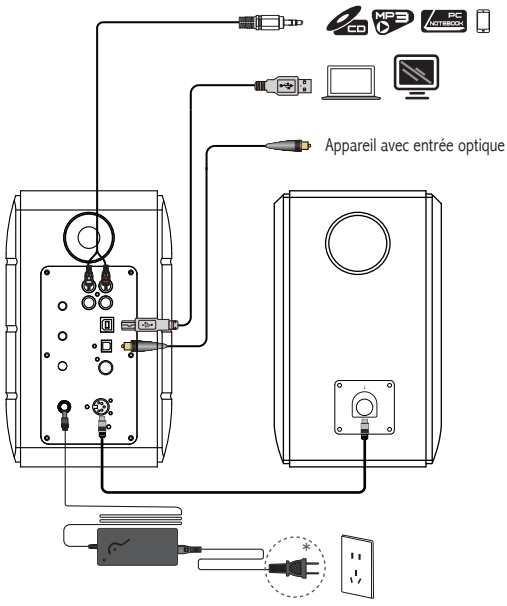

\* Le type de prise illustré fait office d'illustration seulement.

- 1. Connectez le haut-parleur actif et passif avec le câble de raccordement de haut-parleur (inclus) ;
- 2. Reportez-vous à l'illustration ci-dessus pour vous connecter à l'appareil audio ;
- 3. Connectez le haut-parleur à la source d'alimentation avec l'adaptateur secteur et le câble d'alimentation (inclus) ;
- 4. Le haut-parleur s'allumera, l'indicateur LED sur le haut-parleur actif indique la source audio actuelle. Si ce n'est pas celle que vous voulez sélectionner, veuillez sélectionner la source audio avec la télécommande.

22 **Français** 

# **Entrée PC/AUX**

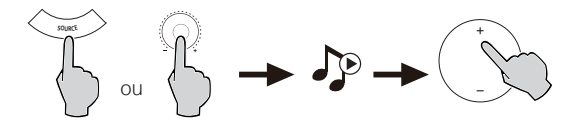

- 1. Appuyez sur le bouton de réglage de volume du haut-parleur actif ou appuyez sur la touche SOURCE de la télécommande pour sélectionner l'entrée PC/AUX, le voyant LED affiche l'entrée PC ou AUX.
- 2. Lecture à partir de votre appareil et réglez le volume en conséquence.

## **Entrée audio numérique USB**

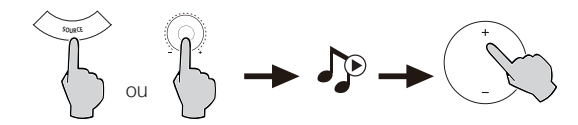

1. Appuyez sur le bouton de réglage de volume du haut-parleur actif ou appuyez sur la touche SOURCE de la télécommande pour sélectionner l'entrée USB, le voyant LED affiche l'entrée USB.

2. Lecture à partir de votre appareil et réglez le volume en conséquence.

#### Conseils :

La puce d'interface USB utilisée dans le système S880DB est une puce XMOS utilisée par les équipements audio haut de gamme. Après connexion à un PC, l'interface USB extrait et lit directement le signal audio numérique comme s'il s'agissait d'une « carte son USB externe » pour éviter la dégradation et la compression de la plage dynamique causée par la conversion du numérique vers analogique d'une carte son PC, et pour garantir la retranscription correcte de la qualité du son d'origine.

#### Remarque :

- 1. Les systèmes d'exploitation Windows 7/Windows 10 supportent uniquement une transmission audio Classe I USB (supportant uniquement un signal audio 2 voies, la vitesse d'échantillonnage la plus haute est 96kHz). Pour prendre en charge le PCM avec un taux d'échantillonnage plus élevé (par exemple, 192kHz, etc.), l'interface du S880DB est conçue sur la base USB Audio Class 2. Des pilotes spécifiques sont donc requis pour l'utilisation avec Windows 7/ Windows 10. Veuillez vous reporter au https://www.edifier.com/product-s880db.html pour plus de détails.
- 2. Notez bien que le système d'exploitation Windows XP n'est plus pris en charge par Microsoft, et les pilotes pour le fonctionnement avec Windows XP ne sont pas disponibles. Des alertes de risque peuvent apparaître pendant l'installation, installez selon vos besoins.
- 3. Le pilote USB pour Mac OS prend en charge l'USB Audio Class 1 et l'USB Audio Class 2 par défaut, ce qui veut dire qu'aucun pilote spécifique n'est nécessaire pour utiliser le S880DB avec un ordinateur Mac.
- 4. Pour en savoir plus sur le pilote logiciel, rendez-vous sur le lien ci-dessous pour obtenir des détails : https ://www.xmos.com/support/usb-audio-driver-support
- 5. Si vous avez besoin d'un câble de données A vers B USB, vous pouvez le trouver sur différentes plateformes de commerce en ligne.
- 6. En mode USB, le flux PCM avec différents taux d'échantillonnage est pris en charge, incluant 44,1kHz/48kHz/96kHz/192kHz.

Remarque : La commande de lecture sous l'entrée USB appartient à la commande HID USB, cette commande doit prendre en charge le logiciel de lecture, par conséquent, il peut exister des différences de comptabilité au niveau des divers logiciels de lecteur audio.

24 Français

# **Entrée optique et coaxiale**

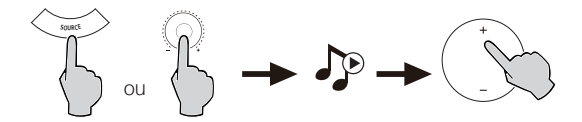

- 1. Appuyez sur le bouton de réglage du volume sur le haut-parleur actif ou appuyez sur le bouton « SOURCE » sur la télécommande pour sélectionner l'entrée optique/coaxiale.
- 2. Utilisez le câble optique ou coaxial (câble coaxial non inclus) pour raccorder les sources audio à votre haut-parleur.
- 3. Lisez à partir de votre appareil et réglez le volume comme désiré.

Note :

1. En modes optique et coaxial, seul un signal PCM à 44.1KHz/48KHz/96KHz/192KHz peut être décodé.

## **Entrée Bluetooth**

#### **B** Bluetooth<sup>®</sup>  $\Box$

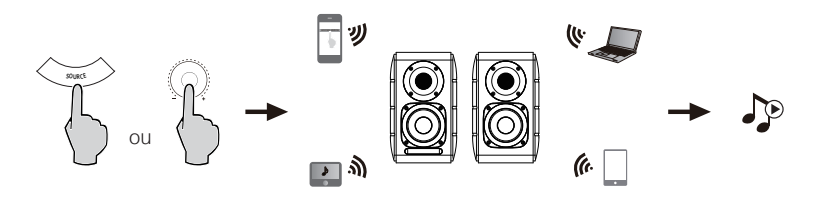

#### Association

- 1. Allumez le haut-parleur et passez en mode Bluetooth en appuyant sur la touche SOURCE sur la télécommande ou appuyez sur le bouton de réglage du volume du haut-parleur actif jusqu'à ce que le témoin lumineux affiche <sup>(B</sup>) (Bluetooth)
- 2. Allez à la section Configuration de votre appareil source (téléphone mobile, tablette, etc.), recherchez les appareils Bluetooth à proximité et vous trouverez « EDIFIER S880DB » dans la liste.
- 3. Connectez votre appareil avec « EDIFIER S880DB ».
- 4. Lisez la musique sur votre appareil et réglez le volume à votre convenance.
- 5. Pour déconnecter le Bluetooth, maintenez enfoncé le bouton SOURCE de votre télécommande pendant environ 2 secondes.

#### Note :

- 1. Le Bluetooth sur le produit peut être recherché et connecté uniquement lorsque le haut-parleur est activé et en basculant vers l'entrée Bluetooth. Lorsque le haut-parleur est branché vers d'autres entrées audio, la connexion Bluetooth sera déconnectée. Lorsque vous basculez en mode Bluetooth, le haut-parleur tentera de se reconnecter au dernier périphérique Bluetooth connecté.
- 2. La connectivité et la compatibilité Bluetooth peuvent différer entre les différents périphériques sources, selon la version du logiciel des périphériques sources.
- 3. Pour profiter pleinement des fonctions Bluetooth de ce produit, vérifiez que votre appareil mobile prend en charge les profils A2DP et AVCRP.
- 4. Le code PIN pour la connexion est « 0000 » si nécessaire.

# **Caractéristiques techniques**

Puissance de sortie: D/G (Aigus) : 12W+12W

D/G (Moyens et basses) : 32W+32W

Réponse en fréquence: 55Hz à 40KHz

Sources audio: PC/AUX/USB/Optique/Coaxial/Bluetooth

Informations sur l'adaptateur secteur:

Fabricant: EDIFIER

Modèle: ADT-60180

Entrée: 100-240V ~ 50 / 60Hz 1.5A

Sortie:  $18V = 3A$ 

Déclaration pour l'UE Bande de Fréquence: 2.402GHz ~ 2.480GHz Puissance de Sortie RF: ≤10 dBm (EIRP) Il n'y a aucune restriction d'utilisation.

# **Dépannage**

## **Pas de son**

- Vérifiez si le témoin est allumé.
- Essayez de monter le volume en utilisant le réglage de volume principal ou la télécommande.
- Vérifiez que les câbles audio sont bien connectés et que l'entrée est correctement réglée sur les haut-parleurs.
- Vérifiez s'il y a une sortie de signal provenant de la source audio.

## **Connexion par Bluetooth impossible**

• Vérifiez que le haut-parleur est réglé sur l'entrée Bluetooth. S'il est dans un autre mode d'entrée audio, le Bluetooth ne se connectera pas.

 Déconnectez tout appareil Bluetooth en maintenant enfoncé le bouton de réglage du volume en mode Bluetooth, puis réessayez.

- La distance de transmission effective Bluetooth est de 10 mètres, veillez à ce que l'appareil est à portée.
- Essayez de connecter un autre appareil Bluetooth.

## **Impossible de démarrer le S880DB**

• Vérifiez si l'alimentation principale est connectée ou si la prise secteur est active.

## **Bruit provenant des hauts-parleurs**

• Les hauts-parleurs d'EDIFIER émettent peu de bruit, tandis que le bruit de fond de certains dispositifs audio est trop élevé. Veuillez débrancher les câbles audios et augmentez le volume. Si vous ne pouvez pas entendre les hauts-parleurs en voustenant à 1 mètre d'eux, alors il y a un problème avec ce produit.

## Pour en savoir plus sur EDIFIER, visitez www.edifier.com

Pour des demandes relatives à la garantie d'EDIFIER, visitez la page pour votre pays sur www.edifier.com et lisez la section intitulée Modalités de garantie.

États-Unis et Canada: service@edifier.ca

Amérique du Sud: Visitez www.edifier.com (anglais) ou www.edifierla.com (espagnol/portugais) pour les coordonnées locales.

28 Français

## **Dépannage**

Si le haut-parleur fonctionne avec la source audio USB et a été relié au PC avec le câble de raccordement d'USB :

- a. si le PC fonctionne sous système d'exploitation Windows, s'assurer que vous avez installé le pilote USB spécial S880DB, si non, téléchargez le pilote et installez-le.
- b. s'assurer que le haut-parleur est connecté au périphérique USB. Pour les utilisateurs de Windows, ouvrez le « gestionnaire de périphériques », pour vérifier si « EDIFIER S880DB » ou « XMOS USB Audio » est reconnu par le périphérique USB, s'il est introuvable, vous devrez peut-être installer le pilote USB spécial S880DB ou redémarrer le PC. Pour les utilisateurs de Mac, ouvrez « Préférences système » → onglet « Son », pour vérifier si « EDIFIER S880DB » est reconnu comme périphérique de sortie audio.
- c. s'assurer que le haut-parleur est réglé sur le périphérique de sortie audio.
	- Pour les utilisateurs de Windows, ouvrez « Panneau de configuration » → « Son et périphérique audio », avec onglet
	- « Audio » → option « Périphérique par défaut », pour définir « XMOS USB audio » comme périphérique de sortie audio actuel.

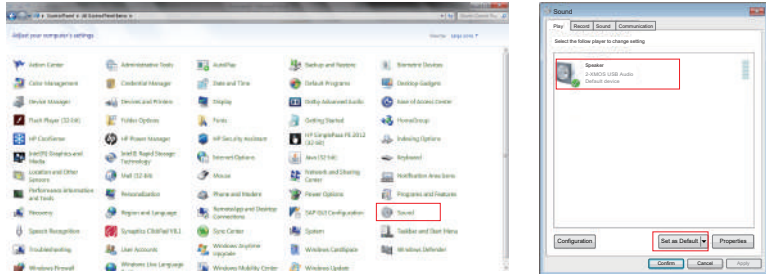

# **Dépannage**

Pour les utilisateurs de Mac, ouvrez « Préférences système » → onglet « Son », et sélectionnez « EDIFIER S880DB » comme périphérique de sortie audio.

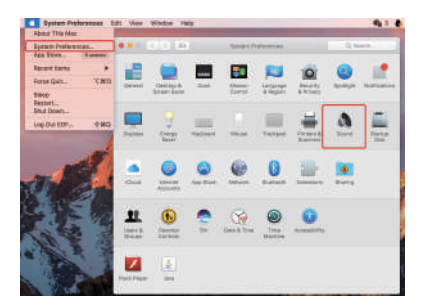

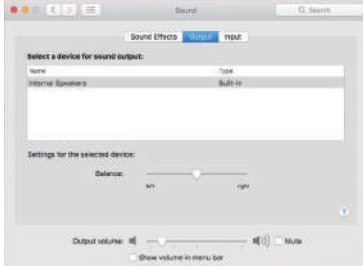

# **ES Importantes instrucciones sobre seguridad**

- Lea atentamente las instrucciones. Consérvelas en un lugar seguro como referencia en el futuro.
- Utilice únicamente accesorios aprobados por el fabricante.
- Instale correctamente el instrumento siguiendo las instrucciones en la sección de conexión del dispositivo.
- Se recomienda usar el producto en un entorno de 0-35ºC. Se recomienda el transporte y almacenamiento del producto en un entorno de 0-35°C.
- Para reducir el riesgo de incendio o electrocución, no exponer el producto a la lluvia ni la humedad.
- No use este producto cerca del agua. No sumerja el producto en ningún líquido ni lo exponga a goteo ni salpicaduras.
- No instale ni use este producto cerca de fuentes de calor (como radiadores, estufas, fogones u otros dispositivos que generen calor).
- No ponga objetos llenos de líquido, como jarrones, sobre el producto, ni coloque llama abierta, como velas encendidas, sobre el producto.
- No obstruya los orificios de ventilación. No introduzca ningún objeto en las ranuras u orificios de ventilación.
- Puede causar incendio o electrocución. Mantenga un espacio suficiente alrededor del producto para proporcionar una buena ventilación (se recomienda un mínimo de 5 cm).
- No fuerce el conector en la toma. Antes de conectar, compruebe si existen obstrucciones en la toma y si el conector coincide con ella y está orientada correctamente.
- Mantenga los accesorios y piezas (como los tornillos) alejados de los niños para evitar que los traguen accidentalmente.
- No abra ni retire la carcasa usted mismo. Podría exponerse a tensión peligrosa u otros riesgos. Indistintamente de la causa de los daños (como un cable o conector dañado, exposición a salpicaduras, entrada de objetos extraños, exposición a la lluvia o la humedad, producto inoperativo o caída, etc.), la reparación debe ser realizada por un profesional de servicio autorizado de inmediato.
- Antes de limpiar el producto con una gamuza seca, apáguelo y desconecte el enchufe.
- No use nunca ácidos fuertes, alcaloides, gasolina, alcohol ni otros disolventes químicos para limpiar la superficie del producto. Utilice solamente un solvente neutro o agua limpia para limpiar.
- El producto debe usarse a una altitud inferior a 2000 m.

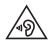

La música excesivamente alta puede provocar pérdida de audición. Mantenga el volumen en una gama segura.

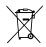

Eliminación correcta del producto. Esta marca indica que este producto no debe desecharse con otros residuos domésticos. Para evitar posibles daños medio ambientales o a la salud humana debido a la eliminación incontrolada de residuos, recíclelo de forma responsable para fomentar la reutilización sostenible de los recursos materiales. Para devolver el dispositivo usado, utilice los sistemas de devolución y recogida existentes o contacte con el vendedor en el que adquirió el producto. Pueden reciclar el producto de forma respetuosa con el medio ambiente.

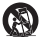

Utilice sólo con el carrito, el estante, el trípode, el soporte o con la mesa especificados por el fabricante, o vendidos con el aparato. Cuando se utiliza un carrito, tenga precaución al mover la combinación carrito/aparato para evitar daños por vuelco.

## **Importantes instrucciones sobre seguridad**

Advertencia de alimentación:

- 1. Coloque el producto cerca de la toma de corriente de manera que se pueda manejar fácilmente.
- 2. Antes del uso, asegúrese de que la tensión operativa sea idéntica a su alimentación local. Puede encontrar la tensión operativa correcta en la placa del producto.
- 3. Por motivos de seguridad, desconecte el producto durante tormentas o cuando no lo vaya a usar durante un tiempo prolongado.
- 4. En condiciones normales la alimentación puede calentarse. Mantenga una buena ventilación en la zona y tenga cuidado.
- 5. Placa identificadora y etiquetas de advertencias de seguridad en el chasis o la parte inferior del producto o adaptador de alimentación.

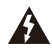

Este símbolo advierte al usuario de la presencia de tensión peligrosa no aislada en el interior de la carcasa del producto que puede tener la magnitud suficiente para constituir un riesgo de electrocución a personas.

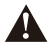

Este símbolo advierte al usuario que no desmonte la carcasa del producto, y que no existen piezas sustituibles por el usuario en su interior. Lleve el producto a un centro de servicio autorizado para su reparación.

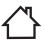

Este símbolo indica que el producto solamente ha sido diseñado para uso en interiores.

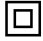

Este símbolo indica que el producto es un dispositivo eléctrico de CLASE II o doble aislamiento sin necesidad de conexión a tierra.

El enchufe de la RED o el adaptador del aparato se utiliza como dispositivo de desconexión, el dispositivo de desconexión quedará fácilmente operativo.

Producto inalámbrico:

- 1. Un producto inalámbrico puede generar frecuencias de radio de onda corta e interferir con el uso normal de otros dispositivos electrónicos o equipamiento médico.
- 2. Apague el producto si está prohibido. No use el producto en instalaciones médicas, aviones, gasolineras, cerca de puertas automáticas, sistemas de alarma contra incendios automáticos u otros dispositivos automatizados.
- 3. No use el producto cerca de marcapasos, a menos de 20 cm. Las ondas de radio pueden afectar al funcionamiento normal del marcapasos u otros dispositivos médicos.

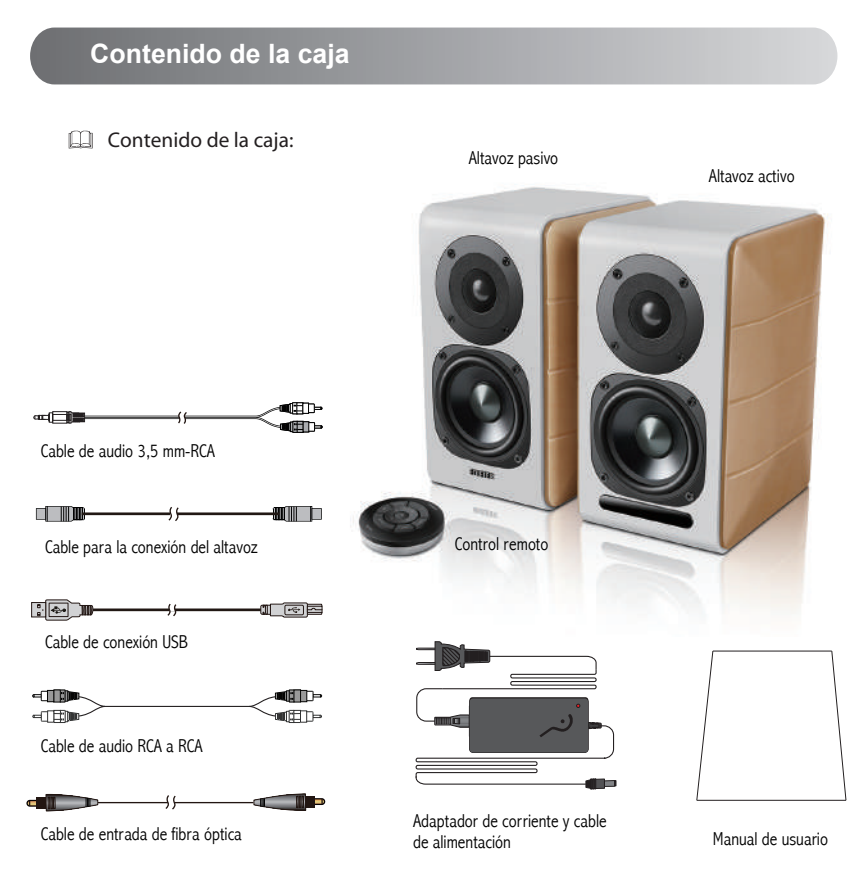

33 Español

# **Controles del altavoz**

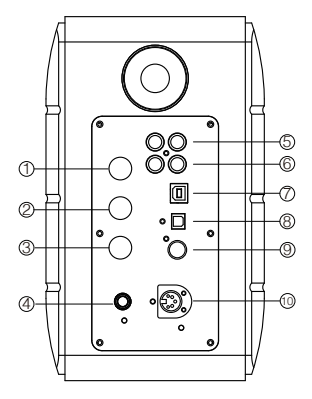

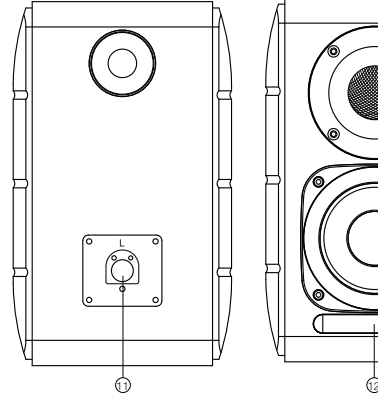

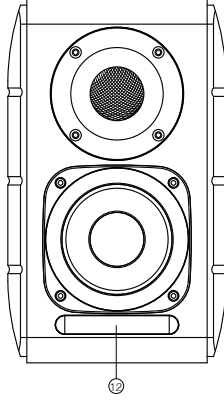

- 1. Selector de agudos
- 2. Selector de bajos
- 3. Dial de volumen
	- Selección de fuente de audio (pulse para cambiar entre las entradas PC-AUX-USB-OPT-COX- <sup>2</sup>-PC) Modo de espera (manténgalo pulsado para entrar en modo de espera, pulse de nuevo para encender el altavoz).
- 4. Conector del cable de alimentación
- 5. Entrada AUX
- 6. Entrada PC
- 7. Puerto USB tipo B (para entrada de audio digital USB)
- 8. Puerto de entrada óptica
- 9. Puerto de entrada coaxial
- 10. Conexión a puerto de altavoz pasivo (L)
- 11. Conexión a puerto de altavoz activo (R)
- 12. Indicador LED
	- a. Muestra PC, AUX, USB, OPT, COX o . para indicar la fuente de audio actual.
	- b. Parpadea para indicar el modo de reproducción Activar el modo MONITOR: la luz LED parpadea una vez Activar el modo DYNAMIC: la luz LED parpadea dos veces Activar el modo CLASSIC: la luz LED parpadea tres veces Activar el modo VOCAL: la luz LED parpadea cuatro veces

## **Control remoto**

## Control remoto

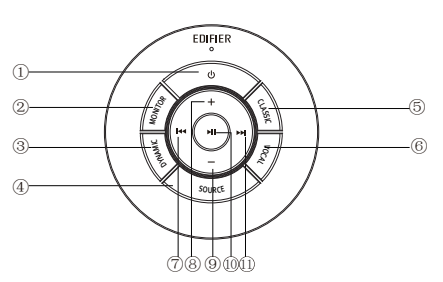

- 1. ENCENDER/APAGAR
- 2. Modo MONITOR
- 3. Modo DYNAMIC
- 4. Selección de fuente de audio (entradas PC-AUX-USB-  $OPT-COX - QP(C)$

 Nota: el sistema de conmutación debe iniciarse, por lo que debe esperar 1 segundo al pulsar esta tecla para cambiar de la fuente de audio actual a la siguiente, la luz LED parpadeará una vez para mostrar el modo actual, pulse otra vez para cambiar al modo siguiente.

- 5. Modo CLASSIC
- 6. Modo VOCAL
- 7. Pista anterior (en el modo Bluetooth/USB)
- 8. Aumento del volumen
- 9. Disminución del volumen
- 10. Reproducir/detener (en el modo Bluetooth/USB)
- 11. Pista siguiente (en el modo Bluetooth/USB)

#### Consejos:

Modo CLASSIC: reproduce un sonido de alta fidelidad clásico Modo MONITOR: reproduce un sonido original y preciso Modo DYNAMIC: disfrute de la pasión de un sonido con un elevado dinamismo Modo VOCAL: resalta las voces

El modo predeterminado del sistema es el modo "Clásico". Seleccione manualmente el modo que prefiera utilizando el mando a distancia.
### **Montaje del control remoto**

Colocación y sustitución de la pila del controlador:

Como se muestra en la ilustración, inserte una moneda en la ranura y gire hacia la izquierda a la posición «  $\circ$  » para abrir la tapa de la pila, luego coloque una pila tipo CR2025 y gire hacia la derecha a la posición «  $\bullet$  » para cerrar la tapa.

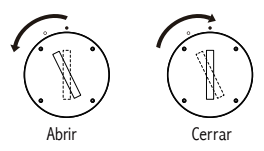

### ¡ADVERTENCIA! NO INGIERA LA BATERÍA, RIESGO DE QUEMADURAS QUÍMICAS

### • (El mando a distancia incluye) Este producto contiene una batería de botón/moneda. Si se traga la batería de botón, puede causar quemaduras internas graves en tan solo 2 horas y puede provocar la muerte.

- Mantenga las baterías nuevas y usadas fuera del alcance de los niños, si el compartimiento de batería no cierra con seguridad deje de usar el producto y manténgalo alejado de los niños.
- Si cree que alguien puede haber tragado una batería o que una batería se encuentra dentro del cuerpo, busque asistencia médica de inmediato.

#### Nota:

- 1. No deje el mando a distancia en lugares calurosos ni húmedos.
- 2. No cargue las pilas.
- 3. Retire las pilas cuando no vaya a utilizar el aparato durante un tiempo.
- 4. La batería (en el mando a distancia) no debe exponerse a calor excesivo, como la luz del Sol, fuego o similares.
- 5. Si la batería se sustituye incorrectamente existe peligro de explosión. Sustitúyala únicamente por una de tipo igual o equivalente.

### **Conexiones**

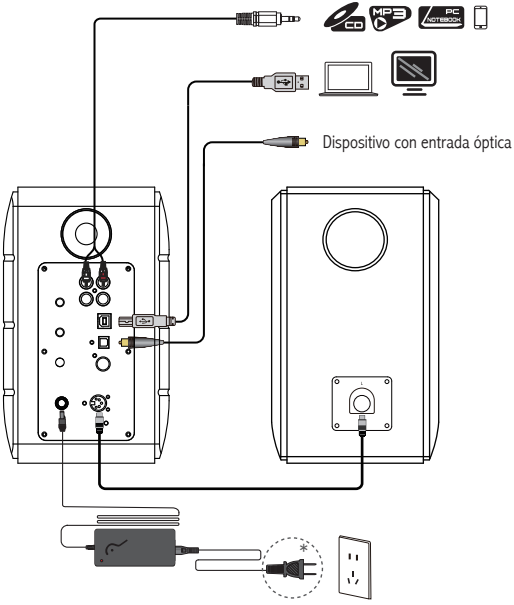

\* Este tipo de conector solamente tiene una finalidad ilustrativa.

- 1. Conecte el altavoz activo y pasivo con el cable de conexión del altavoz (incluido);
- 2. Siga la ilustración de arriba para conectar el dispositivo de audio;
- 3. Conecte el altavoz a la fuente de alimentación con el adaptador de corriente y el cable de alimentación (incluido);
- 4. El altavoz se encenderá, el LED indicador del altavoz activo muestra la fuente de audio actual. Si no es no la que desea, seleccione la fuente de audio con el mando a distancia.

37 Español

## **Entrada AUX/PC**

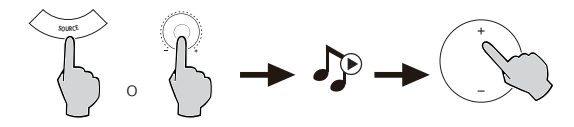

- 1. Pulse el dial de volumen en el altavoz activo o pulse el botón SOURCE en el mando a distancia para seleccionar la entrada PC/AUX, la luz LED mostrará la entrada PC o AUX.
- 2. Enciéndalo desde su dispositivo y ajuste el volumen.

## **Entrada de audio digital USB**

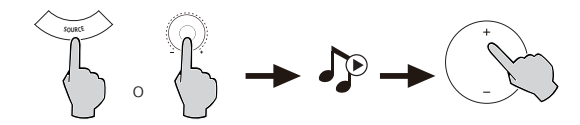

- 1. Pulse el dial de volumen en el altavoz activo o pulse el botón SOURCE en el mando a distancia para seleccionar la entrada USB, la luz LED mostrará la entrada USB.
- 2. Enciéndalo desde su dispositivo y ajuste el volumen.

#### Consejos:

El chip de interfaz USB del S880DB es un chip XMOS que se utiliza en equipos de audio de alta gama. Después de conectarse al ordenador, la interfaz USB extraerá y reproducirá directamente la señal de audio digital de forma similar a la "emisión de audio externo USB" para evitar la degradación del sonido y la compresión de rango dinámico causada por la conversión digital a analógica de la emisión de audio en ordenador y para garantizar la restauración de la calidad de sonido original.

### Nota:

- 1. El controlador USB predeterminado para audio en los sistemas operativos Windows 7 y Windows 10 solo admite el modo de audio USB de Clase 1, que limita la transmisión de audio a PCM de solo 2 canales con frecuencia de muestreo máxima de 96kHz. Para soporte de PCM con una tasa de muestreo superior (como 192kHz, etc.), la interfaz USB del S880DB se basa en el modo de audio USB de Clase 2, por lo que se necesita un controlador específico para Windows 7 y Windows 10. Consulte la página https://www.edifier.com/product-s880db.html para más detalles.
- 2. Tenga en cuenta que Microsoft dejó de mantener el sistema XP, por lo que el software del controlador para Windows XP no está disponible. Puede aparecer una advertencia de riesgo durante la instalación, instálelo según sus necesidades.
- 3. El controlador USB en el Mac OS admite el modo de audio USB de Clase 1 y Clase 2 de manera predeterminada, por lo tanto, no se necesita ningún software de controlador dedicado para que S880DB lo utilice con Mac.
- 4. Para obtener más información sobre el software del controlador, inicie sesión en el siguiente enlace: https://www.xmos.com/support/usb-audio-driver-support
- 5. Si necesita comprar un cable de datos USB tipo A-B, puede adquirirlo en varias plataformas de comercio electrónico.
- 6. En el modo USB, se admite la transmisión PCM con varias frecuencias de muestreo, que incluye 44.1kHz/48kHz/96kHz/192kHz.

Nota: el control de reproducción en la entrada USB pertenece al control HID USB, este control necesita soportes para el software de reproducción, y, por lo tanto, puede haber diferencias de compatibilidad para los diferentes software de reproductor de audio.

## **Entrada óptica y coaxial**

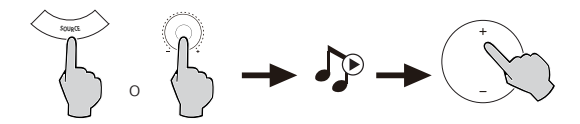

- 1. Pulse el dial de volumen en el altavoz activo o pulse el botón SOURCE en el mando a distancia para seleccionar la entrada óptica/coaxial.
- 2. Utilice el cable óptico o coaxial (cable y coaxial no incluido) para conectar las fuentes de audio al altavoz.
- 3. Reproduzca desde el dispositivo y ajuste el volumen.

Nota:

1. En modo óptico y coaxial, solamente pueden descodificarse señales PCM con 44.1 kHz/48 kHz/96 kHz/192 kHz.

### **Entrada Bluetooth**

#### **&Bluetooth®**  $\Box$

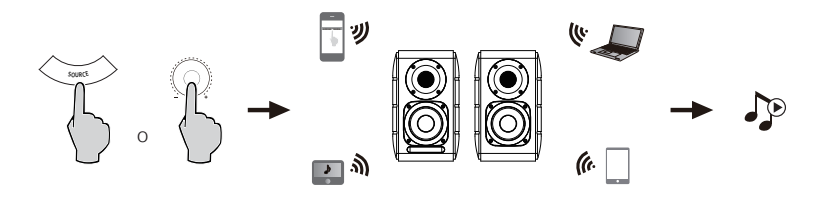

#### Emparejamiento

- 1. Encienda el altavoz y cambie al modo Bluetooth pulsando el botón SOURCE del manto a distancia, o pulse el dial de volumen en el altavoz activo hasta que el indicador LED muestre  $\Omega$  (Bluetooth).
- 2. Vaya a la configuración de su dispositivo fuente (teléfono móvil, tableta, etc.) y busque los dispositivos Bluetooth cercanos, encontrará «EDIFIER S880DB» en la lista.
- 3. Conecte el dispositivo con «EDIFIER S880DB».
- 4. Reproduzca las pistas de audio en el dispositivo y ajuste el volumen al nivel deseado.
- 5. Para desconectar el Bluetooth, mantenga pulsado el botón SOURCE del mando a distancia durante 2 segundos.

#### Nota:

- 1. Solo puede buscar el Bluetooth en el aparato y conectarlo cuando el altavoz esté ENCENDIDO, y podrá cambiar, entonces, a la entrada Bluetooth. Cuando cambie el altavoz a otra entrada de audio, se desconectará el Bluetooth. Cuando el altavoz vuelva a estar en el modo de entrada Bluetooth, intentará conectarse con el último dispositivo Bluetooth conectado.
- 2. La compatibilidad y la conectividad Bluetooth puede variar entre dispositivos fuente diferentes, ya que depende de la versión del software de los dispositivos fuente.
- 3. Para disfrutar de todas las funciones Bluetooth de este producto, asegúrese de que el dispositivo móvil admite los perfiles A2DP y AVRCP.
- 4. Si necesita el código PIN para conectarse, introduzca "0000".

### **Especificaciones**

Potencia de salida: D/I (Agudos): 12W+12W

D/I (Medios y bajos): 32W+32W

Respuesta de frecuencia: 55Hz-40KHz

Entradas de audio: PC/AUX/USB/Óptica/Coaxial/Bluetooth

Información del adaptador de alimentación:

Fabricante: EDIFIER

Modelo: ADT-60180

Entrada: 100-240V ~ 50 / 60Hz 1.5A

Salida:  $18V = 3A$ 

Declaración para la UE Banda de Frecuencia: 2.402GHz  $\sim$  2.480GHz RF Potencia de Salida: ≤10 dBm (EIRP) No hay restricciones de uso.

### **Resolución de problemas**

#### **No hay sonido**

- Compruebe si la luz de encendido está encendida.
- Intente subir el volumen con el botón de control de volumen general o con el mando a distancia.
- Asegúrese de que los cables de audio están correctamente conectados y la entrada a los altavoces está ajustada.
- Compruebe si hay señal de salida de la fuente de audio.

### **No se puede conectar a través de Bluetooth**

• Asegúrese de que el altavoz está conectado a la entrada Bluetooth. Si está seleccionada otra entrada de audio, no se conectará el Bluetooth.

 Desconéctese de cualquier dispositivo Bluetooth, para ello pulse y mantenga pulsado el selector de volumen en el modo Bluetooth, después, inténtelo de nuevo.

- El alcance de transmisión de Bluetooth es de 10 metros, por favor, asegúrese de que está dentro de esa distancia.
- Pruebe la conexión con otro dispositivo Bluetooth.

### **El S880DB no se enciende**

• Compruebe si el enchufe está conectado a la toma de corriente o si hay corriente.

#### **Ruido procedente de los altavoces**

• Los altavoces EDIFIER generan el menor ruido posible, mientras que otros dispositivos de audio emiten demasiado ruido de fondo. Desconecte los cables de audio y suba el volumen, si no se oye ningún sonido a un metro de distancia del altavoz, el aparato funciona correctamente.

Si quiere saber más sobre EDIFIER, visite www.edifier.com.

Para consultas sobre la garantía EDIFIER, por favor, seleccione la página del país correspondiente en www.edifier.com y revise la sección Condiciones de la garantía.

EE.UU. y Canadá: service@edifier.ca

América del Sur: por favor, visite www.edifier.com (inglés) o www.edifierla.com (español/portugués) para obtener información de contacto local.

43 Español

## **Resolución de problemas**

Si la fuente de audio del altavoz es USB y se ha conectado al ordenador con el cable de conexión USB:

- a. Si el sistema operativo del ordenador es Windows, asegúrese de si debe instalar el controlador USB especial para S880DB, si es necesario, descargue el controlador e instálelo.
- b. Asegúrese de que el altavoz haya terminado la enumeración USB. Para usuarios de Windows: abra «Administrador de dispositivos», para comprobar si aparece el dispositivo USB «EDIFIER S880DB» o «Audio USB XMOS», si no lo encuentra, puede que necesite instalar el controlador USB especial para S880DB o reiniciar el ordenador. Para usuarios de Mac: abra «Preferencias del sistema» y luego pulse en la pestaña «Sonido», para comprobar si aparece el dispositivo de salida de audio «EDIFIER S880DB».

c. Asegúrese de que el altavoz esté configurado como dispositivo de salida de audio.

 Para usuarios de Windows: abra «Panel de control», «Dispositivos de sonido y audio», seleccione la pestaña «Audio» y «Dispositivo predeterminado» para establecer «Audio USB XMOS» como el dispositivo de salida de audio actual.

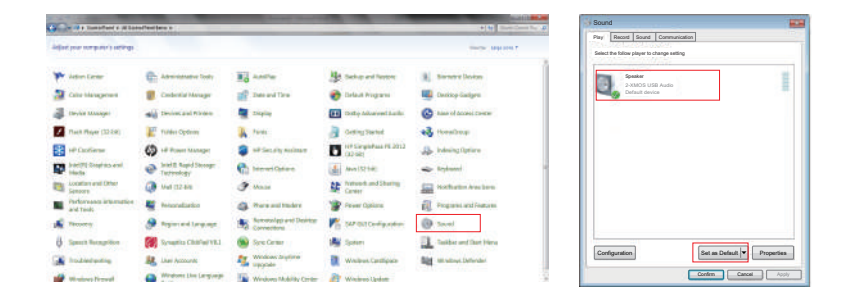

## **Resolución de problemas**

 Para usuarios de Mac: abra «Preferencias del sistema» y en la pestaña «Sonido» seleccione «EDIFIER S880DB» como el dispositivo de salida de audio actual.

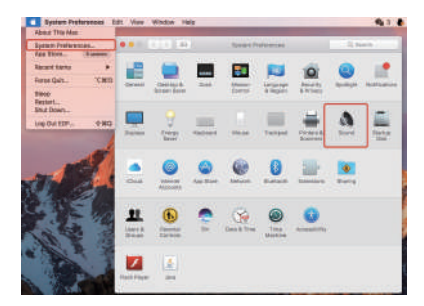

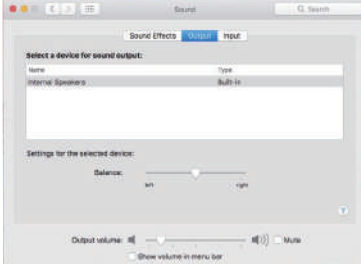

## **DE Wichtige sicherheitshinweise**

- Bitte lesen Sie diese Anweisungen sorgfältig. Die Anleitung an einem sicheren Ort zum Nachschlagen aufbewahren.
- Verwenden Sie nur vom Hersteller zugelassenes Zubehör.
- Installieren Sie das Gerät ordnungsgemäß entsprechend den Anweisungen im Abschnitt Geräteanschluss.
- Es wird empfohlen, das Produkt in einer Umgebung mit 0-35°C zu verwenden. Der Versand und die Lagerung des Produkts in einer Umgebung von 0-35°C wird empfohlen.
- Um die Gefahr von Feuer oder Stromschlag zu vermeiden, setzen Sie dieses Produkt weder Regen noch Feuchtigkeit aus.
- Dieses Produkt nicht in der Nähe von Wasser nutzen. Das Produkt nicht in Flüssigkeiten tauchen oder es Tropf-oder Spritzwasser aussetzen.
- Dieses Produkt nicht in der Nähe einer Wärmequelle installieren oder verwenden (z.B. Heizkörper, Heizung, Herd oder andere Geräte, die Hitze entwickeln).
- Keine mit Flüssigkeit gefüllten Objekte, wie Vasen, auf dem Produkt abstellen; noch sollten Feuerquellen, wie brennende Kerzen, darauf abgestellt werden.
- Blockieren Sie keine Lüftungsöffnungen. Stecken Sie keine Gegenstände in die Lüftungsöffnungen oder Schlitze. Dies kann zu einem Brand oder elektrischem Schlag führen.
- Ausreichend Abstand um das Produkt herum lassen, um eine ausreichende Belüftung zu ermöglichen (mindestens 5 cm empfohlen).
- Keinen Stecker gewaltsam in die Buchse einführen. Vor dem Anschluss prüfen, ob Blockaden in der Buchse vorliegen und ob der Stecker zur Buchse passt und in die richtige Richtung weist.
- Bewahren Sie das mitgelieferte Zubehör und die Einzelteile (z.B. Schrauben) von Kindern entfernt auf, um zu verhindern, dass diese versehentlich verschluckt werden.
- Das Gehäuse nicht selbst öffnen oder entfernen. Andernfalls können Sie gefährlichen Spannungen oder anderen Gefahren ausgesetzt sein. Unabhängig von der Ursache der Schäden (wie beispielsweise beschädigte Kabel oder Stecker, Berührung durch Flüssigkeitsspritzer oder fallende Fremdkörper, Regen oder Feuchtigkeit, Produkt funktioniert nicht oder wird fallen gelassen etc.) muss die Reparatur durch einen autorisierten Reparaturdienst erfolgen.
- Vor Reinigung des Produkts mit einem trockenen Tuch, schalten Sie das Produkt immer ab und ziehen Sie zuerst den Stromstecker.
- Verwenden Sie niemals eine starke Säure, Alkali, Benzin, Alkohol oder eine andere Chemikalie, um die Produktoberfläche zu reinigen. Verwenden Sie ein neutrales Lösungsmittel oder sauberes Wasser für die Reinigung.
- Das Produkt darf nicht in einer Höhenlage in Betrieb genommen werden, die mehr als 2000 m beträgt.

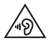

Übermäßig laute Musik kann zu Gehörschäden führen. Bitte halten Sie die Lautstärke in einem sicheren Bereich.

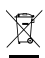

Korrekte Entsorgung dieses Produktes. Diese Markierung zeigt an, dass dieses Produkt nicht mit anderem Haushaltsmüll entsorgt werden darf. Um mögliche Schäden für die Umwelt oder die menschliche Gesundheit durch unkontrollierte Müllbeseitigung zu verhindern, recyceln Sie das Gerät verantwortungsbewusst, um die nachhaltige Wiederverwendung von Materialressourcen zu fördern. Zur Rückgabe Ihres Altgerätes nutzen Sie bitte die Rückgabe- und Sammelstellen oder geben es an den Händler zurück, bei dem Sie das Produkt gekauft haben. Dieser kann das Produkt für die umweltfreundliche Entsorgung zurücknehmen.

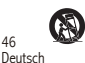

46

Nur mit dem vom Hersteller genehmigten oder mit dem Gerät erworbenen Wagen, Ständer, Stativ, Halter oder Tisch benutzen. Beim Verwenden eines Wagens beim Bewegen der Wagen/Gerätekombination vorsichtig sein, um Verletzungen durch Umkippen zu vermeiden.

## **Wichtige sicherheitshinweise**

Stromwarnung:

- 1. Platzieren Sie das Produkt zum einfachen Einsatz in der Nähe der Steckdose.
- 2. Vor dem Gebrauch sicherstellen, dass die Betriebsspannung mit der lokalen Stromversorgung übereinstimmt. Die korrekte Betriebsspannung ist dem Produktschild zu entnehmen.
- 3. Das Produkt aus Sicherheitsgründen während eines Gewitters oder bei Nichtverwendung über einen längeren Zeitraum aus der Steckdose ziehen.
- 4. Unter normalen Bedingungen kann sich das Netzteil erhitzen. Bitte sorgen Sie für eine ausreichende Umgebungsbelüftung und lassen Sie Vorsicht walten.
- 5. Produkt-Namensschild und Sicherheits-Warnhinweise auf dem Gehäuse oder an der Unterseite des Produkts oder des Netzteils.

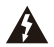

Dieses Symbol macht den Benutzer auf die Präsenz gefährlicher Spannung im Gehäuse des Produkts aufmerksam, die stark genug sein kann, um ein Stromschlag-Risiko für Personen darzustellen.

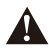

Dieses Symbol warnt den Benutzer, das Gehäuse des Produkts nicht zu zerlegen und weist darauf hin, dass es im Inneren keine durch den Benutzer austauschbare Teile gibt. Bringen Sie das Produkt zur Reparatur zu einem autorisierten Kundendienst-Zentrum.

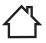

Dieses Symbol weist darauf hin, dass das Produkt nur für den Innenbereich geeignet ist.

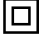

Dieses Symbol weist darauf hin, dass es sich um ein Produkt der KLASSE II handelt bzw. um ein doppelt isoliertes elektrisches Gerät, das keine Erdung erfordert.

Bei längerer Nichtbenutzung Netzstecker ziehen.

Das drahtlose Produkt:

- 1. Das drahtlose Produkt kann Kurzwellen-Funkfrequenzen erzeugen und mit den normalen Gebrauch anderer elektronischer Geräten oder medizinischer Geräte stören.
- 2. Das Produkt ausschalten, wo es nicht zugelassen ist. Das Produkt nicht in medizinischen Einrichtungen, im Flugzeug, an Tankstellen, in der Nähe automatischer Tore, automatischer Brandmeldeanlagen oder anderer automatisierter Geräte verwenden.
- 3. Das Produkt nicht in einer Reichweite von 20 cm in der Nähe eines Herzschrittmachers verwenden. Die Funkwellen können den normalen Betrieb des Herzschrittmachers oder anderer medizinischer Geräte beeinträchtigen.

# **Was ist im Lieferumfang enthalten**

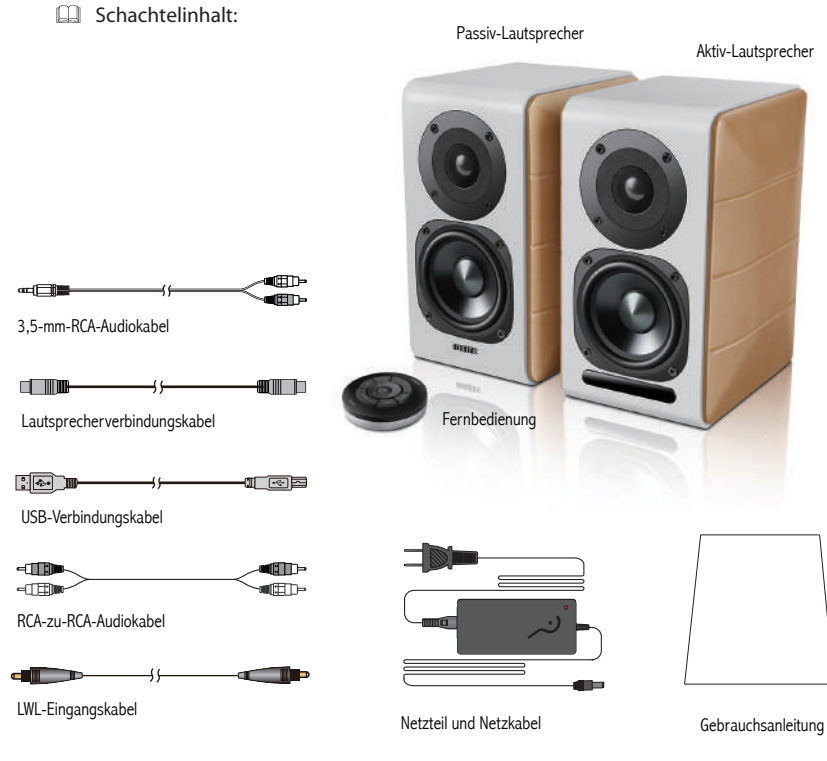

## **Lautsprecherregler**

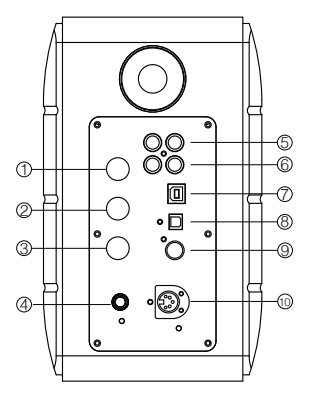

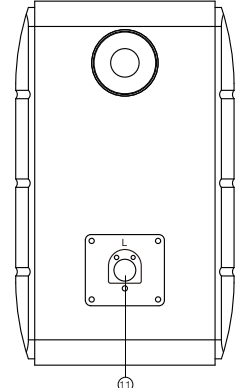

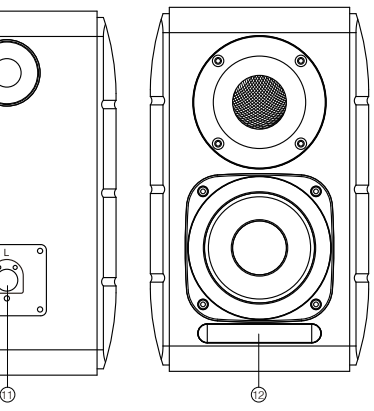

- 1. Hochtonregler
- 2. Bassregler
- 3. Lautstärkeregler

 Audioquellenwahl (drücken, um zwischen PC-AUX- USB-OPT-COX- <sup>2</sup>-PC Eingang zu wählen) Standby-Steuerung (gedrückt halten, um in den Standby-Modus zu gelangen; erneut drücken, um den Lautsprecher einzuschalten)

- 
- 4. Mit Netzkabel verbinden
- 5. AUX-Eingang
- 6. PC-Eingang
- 7. USB-B-Anschluss (für USB-Digital-Audioeingang)
- 8. Optischer Eingangsanschluss
- 9. Koaxialer Eingangsanschluss
- 10. An passiven Lautsprecher-Anschluss anschließen (L)
- 11. An aktiven Lautsprecher-Anschluss anschließen (R)
- 12. LED-Anzeige
	- a. Zeigt PC, AUX, USB, OPT, COX oder <sup>2</sup> an, um die aktuelle Audioquelle zu anzugeben
	- b. Blinkt, um den Wiedergabemodus anzuzeigen Den MONITOR-Modus aktivieren: LED-Anzeige blinkt einmal auf Den DYNAMIC-Modus aktivieren: LED-Anzeige blinkt zweimal auf Den CLASSIC-Modus aktivieren: LED-Anzeige blinkt dreimal auf Den VOCAL-Modus aktivieren: LED-Anzeige blinkt viermal auf

### **Fernbedienung**

### Fernbedienung

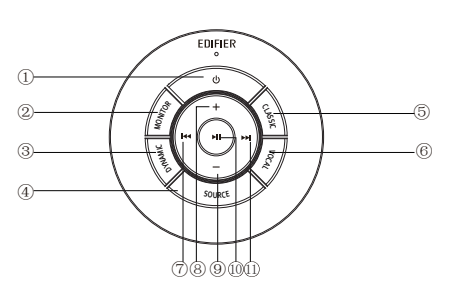

- 1. EIN/AUS
- 2. MONITOR-Modus
- 3. DYNAMIC-Modus
- 4. Audioquellenwahl (PC-AUX-USB-OPT-COX- $\bullet$ ) -PC Eingang)

 Hinweis: Da der Systemumschaltmodus initialisiert werden muss, wenn Sie die Taste für das Umschalten zwischen Audioquellen drücken, bitte 1 Sekunde vor dem Umschalten auf die nächste Audioquelle warten. Die LED-Anzeige blinkt einmal, um den aktuellen Modus anzuzeigen, erneut drücken, um zum nächsten Modus umzuschalten.

- 5. CLASSIC-Modus
- 6. VOCAL-Modus
- 7. Vorheriger Titel (im Bluetooth-/USB-Modus)
- 8. Lauter stellen
- 9. Leiser stellen
- 10. Wiedergabe/Pause (im Bluetooth-/USB-Modus)
- 11. Nächster Titel (im Bluetooth-/USB-Modus)

### Tipps:

CLASSIC-Modus - gibt einen klassischen HIFI-Klang wieder MONITOR-Modus - gibt den genauen Originalklang wieder DYNAMIC-Modus - verfügt über eine hohe dynamische Leidenschaft VOCAL-Modus - hebt die Stimmen hervor

Die Standardeinstellungen des Systems ist der "Classic"-Modus. Bitte wählen Sie Ihren bevorzugten Modus manuell über die Fernbedienung.

50 Deutsch

### **Installation der Fernbedienung**

Installation und Austausch der Steuerungs-Batterie:

Wie auf der Abbildung zu sehen ist, bitte eine Münze in den Schlitz einführen und gegen den Uhrzeigersinn bis zur " o "-Position drehen, um die Batterie-Abdeckung zu öffnen. Anschließend die CR2025-Batterie einlegen und im Uhrzeigersinn auf die" "-Position drehen, um die Abdeckung zu schließen.

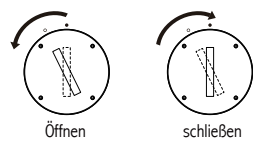

# **WARNHINWEISI**

### BATTERIE NICHT VERSCHLUCKEN, VERÄTZUNGSGEFAHR

- (Die Fernbedienung ist im Lieferumfang enthalten) Dieses Produkt enthält eine Knopfzellenbatterie. Wenn die Knopfzellenbatterie verschluckt wird, kann sie innerhalb von nur 2 Stunden schwere innere Verätzungen verursachen, die zum Tod führen können.
- Halten Sie neue und gebrauchte Batterien von Kindern fern. Wenn sich das Batteriefach nicht sicher schließen lässt, verwenden Sie das Produkt nicht weiter und halten Sie es von Kindern fern.
- Wenn Sie vermuten, dass Batterien verschluckt oder in eine Körperöffnung eingeführt wurden, suchen Sie sofort einen Arzt auf.

#### Hinweis:

- 1. Bewahren Sie die Fernbedienung nicht an heißen und feuchten Orten auf.
- 2. Laden Sie die Batterien nicht.
- 3. Entnehmen Sie die Batterien bei längerem Nichtgebrauch.
- 4. Die Batterie (der Fernbedienung) darf nicht übermäßiger Hitze wie Sonnenschein, Feuer oder ähnlichem ausgesetzt werden.
- 5. Explosionsgefahr, wenn die Batterie falsch ersetzt wird. Ersetzen Sie die Batterie nur durch den gleichen oder ähnlichen Typ.

### **Anschlüsse**

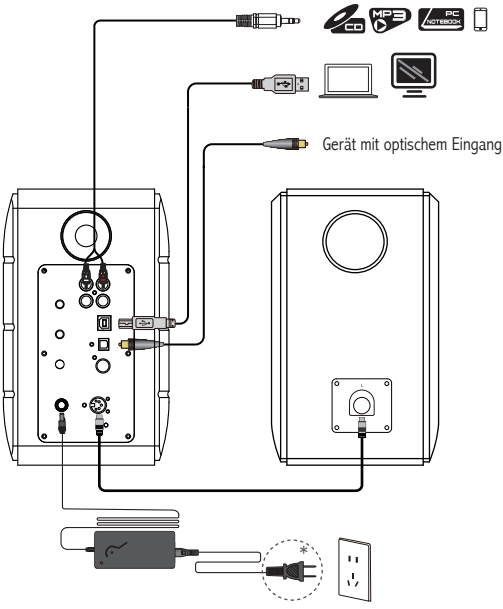

\* Dieser Steckertyp dient nur zur Veranschaulichung.

1. Den Aktiv- und Passiv-Lautsprecher mit dem Lautsprecheranschlusskabel (im Lieferumfang enthalten) verbinden;

- 2. Die Verbindung zum Audiogerät der obigen Abbildung entsprechend herstellen;
- 3. Den Lautsprecher über das Netzteil und das Netzkabel (im Lieferumfang enthalten) an die Stromquelle anschließen;
- 4. Der Lautsprecher schaltet sich ein, die LED-Anzeige am Aktiv-Lautsprecher zeigt die aktuelle Audioquelle an. Falls diese nicht der gewünschten Quelle entspricht, wählen Sie die richtige Audioquelle bitte mit der Fernbedienung.

52 **Deutsch** 

## **PC-/AUX-Eingang**

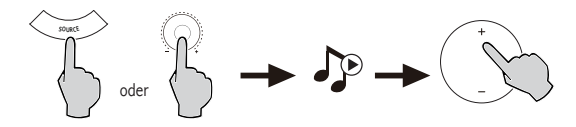

- 1. Den Lautstärkeregler auf dem aktiven Lautsprecher oder die Taste SOURCE auf der Fernbedienung zur Auswahl des PC-/AUX-Eingangs drücken. Die LED-Anzeige zeigt dann den PC- oder AUX-Eingang an.
- 2. Spielen Sie von Ihrem Gerät ab und stellen Sie die Lautstärke entsprechend ein.

### **USB-Digital-Audio--Eingang**

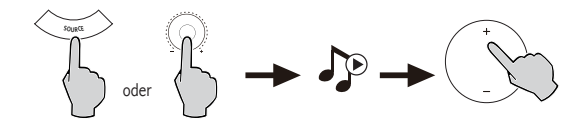

1. Den Lautstärkeregler auf dem aktiven Lautsprecher oder die Taste SOURCE auf der Fernbedienung zur Auswahl des USB-Eingangs drücken. Die LED-Anzeige zeigt dann den USB-Eingang an.

2. Spielen Sie von Ihrem Gerät ab und stellen Sie die Lautstärke entsprechend ein.

Tipps:

Der USB-Schnittstellenchip im S880DB ist ein XMOS-Chip, der von High-End-Audiogeräten verwendet wird. Nach dem Anschluss an den PC wird die USB-Schnittstelle das digitale Audiosignal ähnlich wie bei der "Externes USB-Audio-Streaming" direkt extrahieren und wiedergeben, um Klangverschlechterung und Dynamikkompression durch die Digital-Analog-Umwandlung der PC-Audio-Streaming zu vermeiden und die Wiederherstellung der ursprünglichen Klangqualität sicherzustellen.

Hinweis:

- 1. Standard-USB-Treiber für Audio unter dem Betriebssystem Windows 7/Windows 10 unterstützt nur USB-Audio-Klasse 1, die den Audiostream auf nur 2 PCM-Kanäle mit einer Höchstabtastrate von 96kHz begrenzt. Unterstützung von PCM mit höherer Abtastrate (z. B. 192kHz usw.), ist die USB-Schnittstelle des S880DB auf der USB-Audio-Klasse 2 aufgebaut, weshalb ein spezieller Treiber für die Verwendung mit Windows 7/ Windows 10 benötigt wird. Weitere Informationen finden Sie auf der https://www.edifier.com/product-s880db.html.
- 2. Bitte haben Sie Verständnis dafür, dass das Betriebssystem Windows XP nicht mehr von Microsoft aktualisiert wird; Treibersoftware zum Arbeiten mit Windows XP ist nicht verfügbar. Während der Installation kann es zu einem Warnhinweis kommen. Bitte führen Sie die Installation Ihren Anforderungen entsprechend durch.
- 3. Der USB-Treiber unter Mac OS unterstützt standardmäßig USB-Audio-Klasse 1 und USB-Audio-Klasse 2. Daher ist keine spezielle Treibersoftware für den S880DB zur Verwendung mit einem Mac-Computer erforderlich.
- 4. Weitere Informationen zur Treibersoftware finden Sie unter folgendem Link: https://www.xmos.com/support/usb-audio-driver-support
- 5. Wenn Sie ein USB A-zu-B-Datenkabel kaufen müssen, können Sie es auf verschiedenen E-Commerce-Plattformen suchen und kaufen.
- 6. Im USB-Modus wird der PCM-Datenstrom mit verschiedenen Abtastraten unterstützt, einschließlich 44,1kHz/48kHz/96kHz/192kHz.

Hinweis: Die Wiedergabe-Steuerung über den USB-Eingang gehört zur USB-HID-Steuerung.

Diese Steuerung muss durch eine Player-Software unterstützt werden, es kann Kompatibilitätsunterschiede für unterschiedliche Audio-Player-Software geben.

54 Deutsch

## **Optischer und koaxialer Eingang**

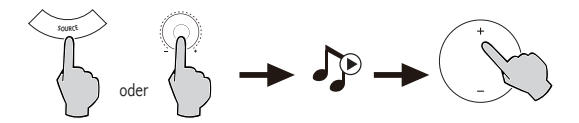

- 1. Drücken Sie den Lautstärkeregler des aktiven Lautsprecher oder auf die Taste "SOURCE" auf der Fernbedienung, um den optischen/koaxialen Eingang zu wählen.
- 2. Ein optisches oder Koaxialkabel (koaxiales Kabel nicht enthalten) verwenden, um Audioquellen mit Ihrem Lautsprecher zu verbinden.
- 3. Spielen Sie von Ihrem Gerät ab und stellen Sie die Lautstärke entsprechend ein.

Hinweis:

1. Im optischen oder Koaxialmodus lässt sich lediglich ein PCM-Signal mit 44,1 kHz/48 kHz/96 kHz/192 kHz entschlüsseln.

### **Bluetooth-Eingang**

## **BBluetooth**<sup>®</sup>

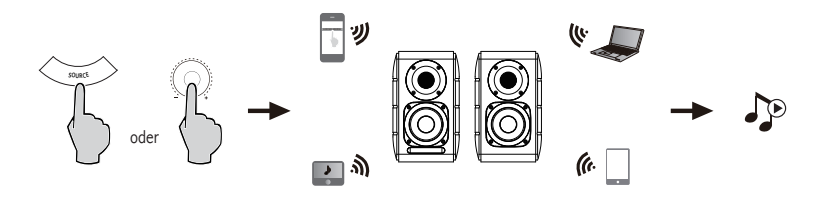

#### Kopplung

- 1. Schalten Sie den Lautsprecher ein und wechseln Sie in den Bluetooth-Modus, indem Sie die Taste SOURCE auf der Fernbedienung oder die Lautstärkeregelung am aktiven Lautsprecher drücken, bis die LED-Anzeige (Bluetooth)
- 2 anzeigt. Auf das Setup Ihrer Quellgeräte (Mobiltelefone, Tablets etc.) zugreifen und nach Bluetooth-Geräten in der Nähe suchen. Dadurch finden Sie "EDIFIER S880DB" in der Liste.
- 3. Koppeln Sie Ihr Gerät mit "EDIFIER S880DB".
- 4. Spielen Sie Audio-Titel auf Ihrem Gerät ab und stellen Sie die Lautstärke auf das gewünschte Niveau ein.
- 5. Die Taste SOURCE auf der Fernbedienung etwa 2 Sekunden lang gedrückt halten, um die Bluetooth-Verbindung zu trennen.

#### Hinweis:

- 1. Eine Bluetooth-Verbindung kann nur dann auf dem Gerät hergestellt werden, wenn der Lautsprecher AN ist und auf Bluetooth-Eingabe eingestellt ist. Wenn andere Audio-Eingänge des Lautsprechers aktiviert sind, wird die Bluetooth-Verbindung unterbrochen. Ist die Bluetooth-Eingabe des Geräts aktiviert, versucht sich der Lautsprecher mit dem zuletzt verbundenen Bluetooth-Gerät zu verbinden.
- 2. Die Bluetooth-Konnektivität und Kompatibilität kann zwischen verschiedenen Quellgeräten abhängig von den Software-Versionen der Quellgeräte variieren.
- 3. Um den vollen Bluetooth-Funktionsumfang des Produkts zu genießen, stellen Sie bitte sicher, dass Ihr mobiles Gerät ein A2DP- und AVRCP-Profil unterstützt.
- 4. Der PIN-Code zur Verbindung, falls erforderlich, ist "0000".

## **Technische Daten**

Leistung: R/L (Hochtöne): 12W+12W R/L (Mittel- und Tieftonbereich): 32W+32W Frequenzgang: 55Hz bis 40KHz Audioeingänge: PC/AUX/USB/Optisch/Koaxial/Bluetooth

Netzteil-Informationen:

Hersteller: EDIFIER

Modell: ADT-60180

Eingang: 100-240V ~ 50 / 60Hz 1.5A

Ausgang:  $18V = 3A$ 

EU-Konformitätserklärung Frequenzband:  $2.402$ GHz  $\sim 2.480$ GHz RF Ausgangsleistung: ≤10 dBm (EIRP) Keine Nutzungseinschränkungen vorhanden.

### **Fehlerbehebung**

### **Kein Ton**

- Überprüfen Sie, ob die Stromanzeigeleuchte AN ist.
- Versuchen Sie entweder über den Master-Lautstärkeregler oder die Fernbedienung die Lautstärke zu erhöhen.
- Sorgen Sie dafür, dass die Audiokabel fest angeschlossen und die Eingabeeinstellungen des Lautsprechers korrekt eingestellt sind.
- Überprüfen Sie, ob von der Audioquelle ein Signal gesendet wird.

### **Keine Verbindung über Bluetooth möglich**

- Stellen Sie sicher, dass der Lautsprecher auf Bluetooth-Eingabe eingestellt ist. Wenn andere Audio-Eingänge aktiviert sind, wird keine Bluetooth-Verbindung hergestellt.
- Durch Drücken und Halten des Lautstärkereglers im Bluetooth-Modus sowie erneutes Versuchen kann die Verbindung zu sämtlichen Bluetooth-Geräten unterbrochen werden.
- Ein effektiver Bluetooth-Übertragungsbereich liegt bei ca.10m; bitte halten Sie diesen Übertragungsbereich bei der Verwendung des Geräts ein.
- Stellen Sie eine Verbindung zu einem anderen Bluetooth-Gerät her.

### **Der S880DB lässt sich nicht einschalten**

• Überprüfen Sie, ob das Gerät richtig an die Stromversorgung angeschlossen wurde und die Wandsteckdose eingeschaltet ist.

### **Aus den Lautsprechern wird ein Rauschen ausgesendet**

• Lautsprecher von EDIFIER erzeugen ein geringes Rauschen, wenn das Grundrauschen eines der anderen Audiogeräte zu groß ist. Trennen Sie die Audiokabel und drehen Sie die Lautstärke auf. Sollte in einem Abstand von einem Meter zum Lautsprecher kein Geräusch zu vernehmen sein, dann liegt bei diesem Produkt kein Problem vor.

Um mehr über EDIFIER zu erfahren, besuchen Sie bitte www.edifier.com

Bei Fragen zu Garantieleistungen unserer Produkte gehen Sie bitte auf die entsprechende Webseite Ihres Landes unter www.edifier.com und schauen Sie im Abschnitt Garantiebestimmungen nach.

USA und Kanada: service@edifier.ca

Südamerika: Besuchen Sie für örtliche Kontaktinformationen bitte www.edifier.com (Englisch) oder www.edifierla.com (Spanisch/Portugiesisch).

### **Fehlerbehebung**

Wenn sich der Lautsprecher unter einer USB-Audioquelle befindet und eine Verbindung zum PC über ein USB-Kabel hat:

- a. Wenn der PC mit einem Windows-Betriebssystem arbeitet, stellen Sie bitte sicher, dass der spezielle S880DB-USB-Treiber installiert wurde. Wenn dies nicht der Fall ist, laden Sie den Treiber bitte herunter und installieren ihn.
- b. Bitte stellen Sie sicher, dass der Lautsprecher eine abgeschlossen USB-Enumeration aufweist. Windows-Nutzer öffnen bitte den "Gerätemanager", um zu prüfen, ob die Enumeration "EDIFIER S880DB" - oder "XMOS USB Audio"-USB-Gerät lautet. Wenn Sie das nicht finden, müssen Sie eventuell den speziellen S880DB-USB-Treiber installieren oder den PC neu starten. Mac-Nutzer öffnen bitte die "Systemeinstellungen" → "Ton", um zu prüfen, ob die Enumeration "EDIFIER S880DB"-Audio-Ausgabegerät angezeigt wird.
- c. Stellen Sie bitte sicher, dass der Lautsprecher auf Audio-Ausgabegerät eingestellt wurde. Windows-Nutzer öffnen bitte die "Systemsteuerung" → "Ton und Audio-Gerät" und im "Audio -Tab→" "Standardgerät", um "XMOS USB Audio" als aktuelles Audio-Ausgabegerät einzurichten.

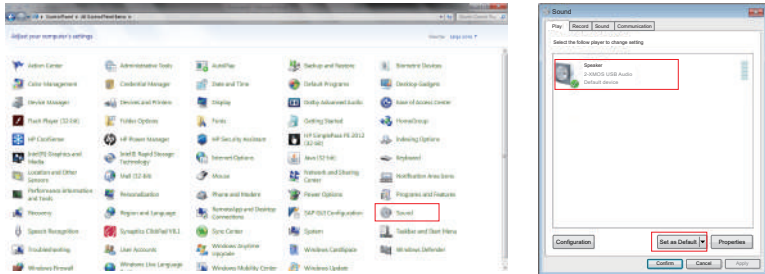

## **Fehlerbehebung**

Mac-Nutzer öffnen bitte die "Systemeinstellungen" → "Ton" und wählen "EDIFIER S880DB" als aktuelles Audio-Ausgabegerät aus.

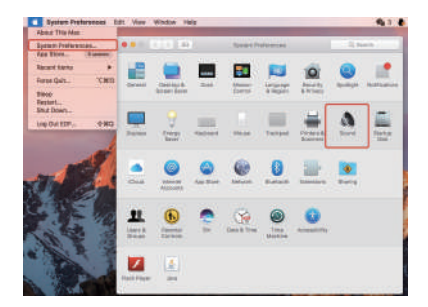

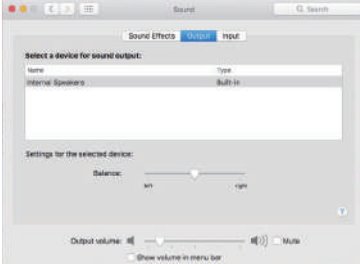

## **IT Istruzioni importanti sulla sicurezza**

- Leggere attentamente le istruzioni. Conservarle in un luogo sicuro per riferimenti futuri.
- Usare esclusivamente gli accessori approvati dal costruttore.
- Installare lo strumento correttamente seguendo le istruzioni nella sezione connessione del dispositivo.
- Si raccomanda di usare il dispositivo ad una temperatura ambiente di 0-35°C. Si raccomanda di spedire e conservare il prodotto a una temperatura ambiente compresa tra 0-35°C.
- Per ridurre il rischio di incendio e scossa elettrica, non esporre il prodotto a pioggia o umidità.
- Non usare questo prodotto vicino all'acqua. Non immergere il prodotto in liquidi né esporlo ad acqua o spruzzi.
- Non installare o usare questo prodotto vicino a fonti di calori (ad es. termosifoni, radiatori, stufe o altri dispositivi che generano calore).
- Non posizionare oggetti che contengono liquidi, come vasi, sul prodotto; non posizionare fiamme libere, come candele accese, sul prodotto.
- Non bloccare le aperture di aerazione. Non inserire oggetti nelle aperture o nelle feritoie di aerazione. Ciò può causare incendi o scosse elettriche.
- Tenere un'area di rispetto sufficiente intorno al prodotto per mantenere una buona ventilazione (minimo 5cm consigliato).
- Non forzare la spina nel jack. Prima del collegamento, verificare che non ci siano blocchi nel jack e che la spina corrisponda al jack e sia orientata nella direzione corretta.
- Tenere gli accessori e parti forniti (come le viti) lontano dai bambini affinché non possano essere ingoiate per errore.
- Non aprire o rimuovere l'alloggiamento da soli. Questo può esporvi a tensioni pericolse o ad altri pericoli. Indipendentemente dalla causa del danno (ad esempio un cavo o una spina danneggiati, l'esposizione a schizzi di liquido o corpi estranei che cadono all'interno, l'esposizione a pioggia o umidità, un prodotto che non funziona o è stato fatto cadere, ecc.), la riparazione deve essere effettuata immediatamente da un tecnico professionista autorizzato.
- Prima di pulire il prodotto con un panno asciutto, spegnere sempre prima il prodotto e scollegare la spina di alimentazione.
- Non usare mai acidi forti, alcali, benzina, alcol o altri solventi chimici per pulire la superficie del prodotto. Usare esclusivamente solventi neutri o acqua pulita per la pulizia.
- Il prodotto deve essere utilizzato ad un'altitudine inferiore a 2000m.

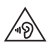

La musica eccessivamente alta può portare a perdita dell'udito. Tener il volume ad un livello sicuro.

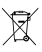

Corretto smaltimento di questo prodotto. Questo simbolo indica che il prodottonon deve essere smaltito con altri rifiuti domestici. Per evitare eventuali danni all'ambiente o alla salute delle persone derivanti dallo smaltimento non controllato dei rifiuti, riciclarlo in modo responsabile per promuovere un riutilizzo sostenibile delle risorse materiali. Per restituire il dispositivo usato, usare i sistemi di raccolta e restituzione o contattare il rivenditore presso il quale il prodotto è stato acquistato. Possono ritirare questo prodotto e riciclarlo in modo sicuro per l'ambiente.

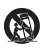

Utilizzare solo con carrello, supporto, treppiedi, staffa o tavola come specificata dal produttore o venduta con l'apparecchio. Quando si utilizza un carrello, fare attenzione quando si sposta il carrello/l'apparecchio insieme per evitare il pericolo di ribaltamento.

61 ltaliano

## **Istruzioni importanti sulla sicurezza**

Avvertenza sull'alimentazione:

- 1. Posizionare il prodotto vicino alla presa elettrica per agevolarne l'uso.
- 2. Prima dell'uso, assicurarsi che la tensione di esercizio sia uguale all'alimentazione elettrica locale. Si può trovare la corretta tensione di esercizio sulla targhetta del prodotto.
- 3. Per motivi di sicurezza, scollegare il prodotto durante i temporali o quando non viene utilizzato per lunghi periodi di tempo.
- 4. In condizioni normali l'alimentatore può riscaldarsi. Mantenere una buona ventilazione nell'area a prestare attenzione.
- 5. La targhetta del prodotto e le etichette con le avvertenze di sicurezza sono situate sulla custodia o sul fondo del prodotto o dell'adattatore di alimentazione.

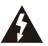

Questo simbolo avverte l'utente della presenza di tensioni pericolose non isolate all'interno dell'involucro del prodotto che potrebbero essere di grandezza sufficiente da costituire un pericolo di scosse elettriche per le persone.

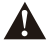

Questo simbolo avverte l'utente di non smontare l'involucro del prodotto e che non vi sono parti sostituibili dall'utente all'interno. Portare il prodotto presso un centro di assistenza autorizzato per la riparazione.

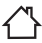

Questo simbolo indica che il prodotto è destinato esclusivamente all'uso in ambienti interni.

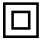

Questo simbolo indica che si tratta di un prodotto di CLASSE II o di un dispositivo elettrico a doppio isolamento che non necessita di messa a terra.

La spina principale o il connettore apparecchio è utilizzato per scollegare l'apparecchio, l'apparecchio scollegato deve rimanere pronto per funzionare.

Prodotti wireless:

- 1. I prodotti wireless possono generare radiofrequenze a onde corte ed interferire con il normale uso di altri dispositivi elettronici o apparecchiature mediche.
- 2. Spegnere il prodotto quando non è consentito. Non usare il prodotto in strutture mediche, in aereo, presso i distributori di benzina, vicino a cancelli automatici, sistemi di allarme anti-incendio automatici o altri dispositivi automatici.
- 3. Non usare il prodotto in prossimità di pacemaker entro una distanza di 20cm. Le onde radio possono influire sul normale funzionamento del pacemaker o di altri dispositivi medici.

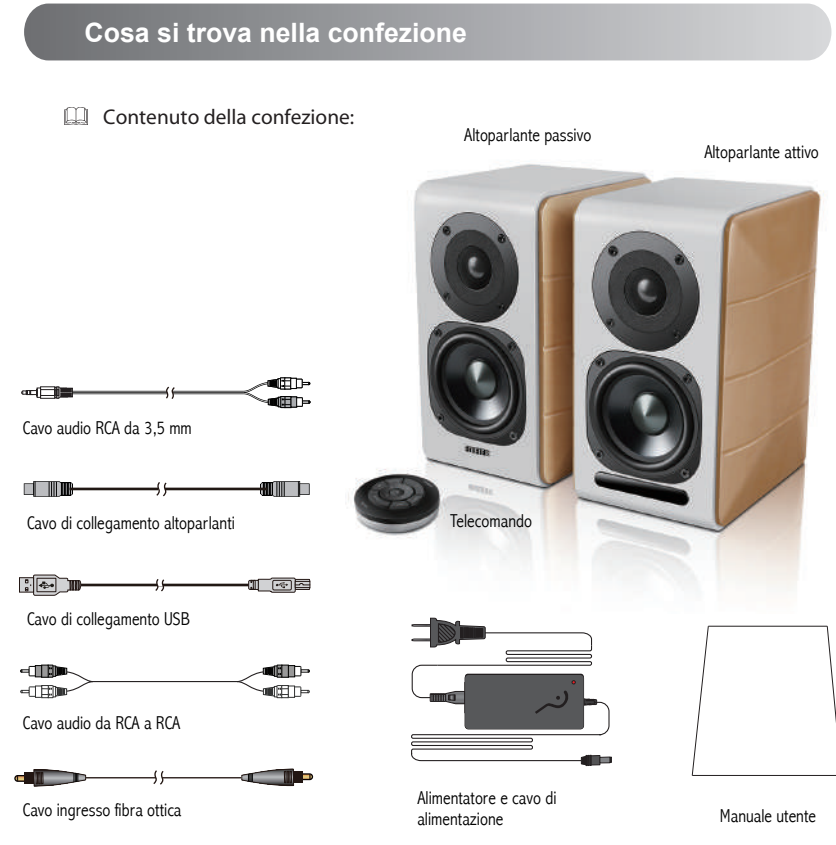

63 ltaliano

## **Controlli degli altoparlanti**

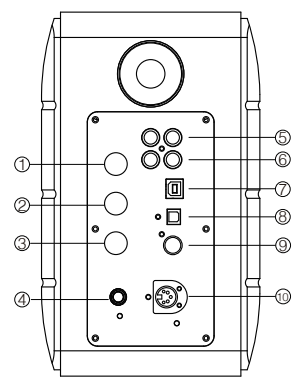

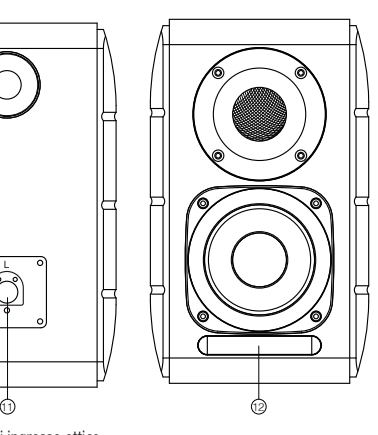

- 1. Manopola alti
- 2. Manopola bassi
- 3. Manopola del volume
	- Selezione sorgente audio (premere per commutare qli ingressi PC-AUX-USB-OPT-COX-<sup>2</sup> -PC) Controllo standby (tenere premuto per accedere alla modalità standby, premere di nuovo per accendere l'altoparlante)
- 4. Collegare al cavo di alimentazione
- 5. Ingresso AUX
- 6. Ingresso PC
- 7. Porta di connessione USB B (per ingresso audio digitale USB)
- 8. Porta di ingresso ottico
- 9. Porta ingresso coassiale
- 10. Connessione alla porta dell'altoparlante passivo (L)
- 11. Connessione alla porta dell'altoparlante attivo (R)
- 12. Indicatore LED
	- a. Mostra PC, AUX, USB, OPT, COX o $\bigcirc$ , per indicare la sorgente audio corrente
	- b. Spia lampeggiante che indica la modalità di riproduzione Abilitazione della modalità MONITOR: La spia LED lampeggia una volta Abilitazione della modalità DYNAMIC: La spia LED lampeggia due volte Abilitazione della modalità CLASSIC: La spia LED lampeggia tre volte Abilitazione della modalità VOCAL: La spia LED lampeggia quattro volte

### **Telecomando**

### Telecomando

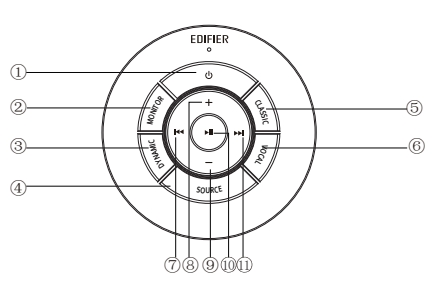

Suggerimenti:

Modalità CLASSIC - riproduce un classico suono HIFI Modalità MONITOR - riproduce il suono originale in modo preciso Modalità DYNAMIC - grande passione dinamica Modalità VOCAL - Evidenzia la voce

La modalità predefinita del sistema è "Classic". Selezionare manualmente la modalità preferita usando il telecomando.

- 1. Accensione / Spegnimento
- 2. Modalità MONITOR
- 3. Modalità DYNAMIC
- 4. Selezione sorgente audio (ingressi PC-AUX-USB-  $OPT-COX - QQ - PC)$

 Nota: poiché è necessario inizializzare la modalità di commutazione del sistema, premendo questo tasto per commutare la sorgente audio, tenerlo premuto 1 secondo prima di passare alla sorgente audio successiva. La spia lampeggia una volta per mostrare che si entra nella modalità corrente, premere nuovamente per passare alla modalità successiva.

- 5. Modalità CLASSIC
- 6. Modalità VOCAL
- 7. Brano precedente (in modalità Bluetooth/USB)
- 8. Aumentare il volume
- 9. Abbassare il volume
- 10. Riproduzione/pausa (in modalità Bluetooth/USB)
- 11. Brano seguente (in modalità Bluetooth/USB)

### **Installazione del telecomando**

Installazione e sostituzione della batteria del controller:

Come l'immagine, si prega di inserire una moneta nella fessura e ruotare in senso antiorario nella "  $\circ$  " posizione per aprire il coperchio della batteria, quindi inserire la batteria CR2025 e ruotare in senso orario nella " · " posizione per chiudere il coperchio.

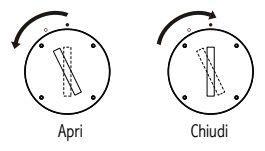

## AVVERTENZA!

#### NON INGERIRE LA BATTERIA, RISCHIO DI USTIONI CHIMICHE

- (Telecomando in dotazione) Questo prodotto contiene una batteria a bottone/moneta. Se la batteria a bottone viene ingerita, può causare gravi ustioni interne in sole 2 ore e può portare alla morte.
- Tenere le batterie nuove e usate lontano dai bambini, se il vano batterie non si chiude in modo sicuro, smettere di usare il prodotto e tenerlo lontano dai bambini.
- Se si teme che le batterie possano essere state ingerite o introdotte in una qualsiasi parte del corpo, richiedere immediata assistenza medica.

#### Nota:

- 1. Non posizionare il telecomando in luoghi caldi ed umidi.
- 2. Non caricare le batterie.
- 3. Rimuovere le batterie quando non vengono utilizzate per un lungo periodo di tempo.
- 4. La batteria (nel telecomando) non deve essere esposta a calore eccessivo, ad esempio al sole, al fuoco o simili.
- 5. Se la batteria non è sostituita correttamente vi è il pericolo di esplosione. Sostituire esclusivamente con batterie dello stesso tipo o equivalenti.

## **Collegamenti**

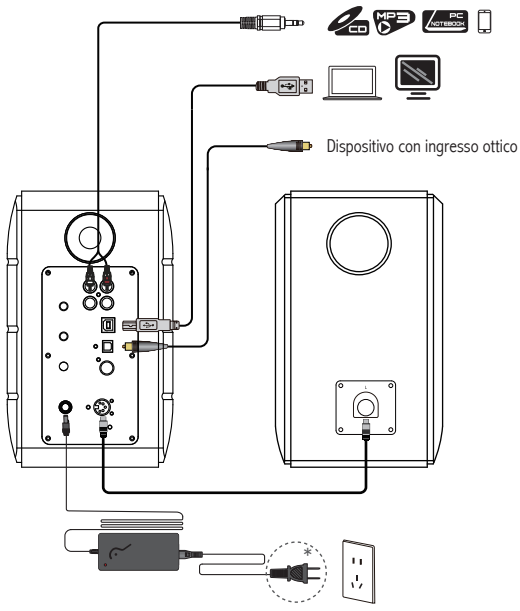

\* Questo tipo di spina è inteso solo a scopo esemplificativo.

- 1. Collegare gli altoparlanti attivo e passivo utilizzando il cavo di collegamento degli altoparlanti (incluso).
- 2. Seguire la figura sopra per connettersi al dispositivo audio.
- 3. Collegare l'altoparlante alla sorgente di alimentazione con l'adattatore e il cavo di alimentazione (incluso).
- 4. L'altoparlante si accende, l'indicatore LED sull'altoparlante attivo mostra la sorgente audio corrente. Se non è quella voluta, selezionare la sorgente audio con il telecomando. <sup>67</sup>

ltaliano

## **Ingresso AUX/PC**

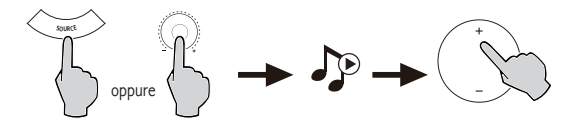

- 1. Premere il selettore del volume sull'altoparlante attivo o premere il tasto SOURCE sul telecomando per selezionare l'ingresso PC/AUX. La spia LED visualizzerà l'ingresso PC o AUX.
- 2. Riprodurre la musica dal dispositivo e regolare il volume a piacere.

## **Ingresso audio digitale USB**

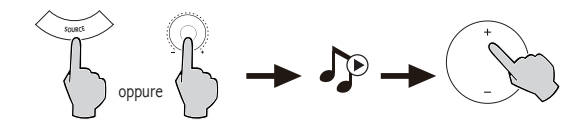

- 1. Premere il selettore del volume sull'altoparlante attivo o premere il tasto SOURCE sul telecomando per selezionare l'ingresso USB. La spia LED visualizzerà l'ingresso USB.
- 2. Riprodurre la musica dal dispositivo e regolare il volume a piacere.

#### Suggerimenti:

Il chip di interfaccia USB dell'S880DB è un chip XMOS utilizzato da apparecchiature audio di fascia alta. Dopo essere stata collegata al PC, l'interfaccia USB estrae e riproduce direttamente il segnale audio digitale in modo simile alla "streaming audio esterno USB", per evitare il degrado del suono e la compressione della gamma dinamica causata dalla conversione digitale-analogica della streaming audio del PC e per garantire il ripristino della qualità del suono originale.

### Nota:

69 ltaliano

- 1. USB driver di default per l'audio, il Windows 7/Windows 10 sistema operativo supporta solo USB Audio Class 1, che limita il flusso audio a solo 2 canali PCM con la più alta frequenza di campionamento di 96kHz. Per supportare PCM con frequenza di campionamento superiore (ad esempio, 192kHz ecc.), l'interfaccia USB dell'S880DB è costruita su USB Audio Class 2, quindi è necessario un driver specifico per l'utilizzo con Windows 7/Windows 10. Si prega di fare riferimento al sito web della https://www.edifier.com/product-s880db.html per i dettagli.
- 2. Tenere presente che il sistema operativo Windows XP non è più gestito da Microsoft, il software del driver per funzionare con Windows XP non è disponibile. Durante l'installazione potrebbe essere presente un'avvertenza sul possibile rischio, installare secondo le proprie esigenze.
- 3. Il driver USB nel Mac OS supporta USB Audio Class 1 e USB Audio Class 2 per impostazione predefinita, pertanto non è necessario alcun software driver dedicato per l'utilizzo di S880DB con il computer Mac.
- 4. Per maggiori informazioni relative al software dei driver, si prega di accedere al link seguente: https://www.xmos.com/support/usb-audio-driver-support
- 5. Se si ha bisogno di acquistare il cavo dati USB da A a B, è possibile cercare e acquistare su varie piattaforme di e-commerce.
- 6. In modalità USB, viene supportata la trasmissione PCM con diverse frequenze di campionamento, tra cui 44,1kHz/ 48kHz/96kHz/192kHz.

Nota: il controllo della riproduzione sotto l'ingresso USB appartiene al controllo USB HID, E quindi possono esserci delle differenze di compatibilità per diversi software di riproduzione audio.

## **Ingresso ottico ed coassiale**

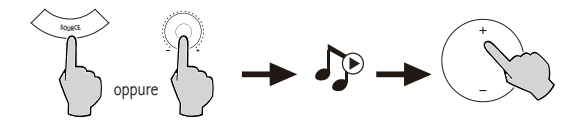

- 1. Premere il controllo del volume sull'altoparlante attivo o premere il pulsante "SOURCE sul telecomando per selezionare l'ingresso ottico/coassiale.
- 2. Utilizzare il cavo ottico o coassiale (cavo coassiale non incluso) per collegare le sorgenti audio all'altoparlante.
- 3. Riprodurre la musica dai dispositivi e regolare il volume a piacere.

Nota:

1. In modalità ottica e coassiale, può essere decodificato solo il segnale PCM con frequenza 44,1 KHz/48 KHz.

### **Ingresso Bluetooth**

#### **@Bluetooth®**  $\Box$

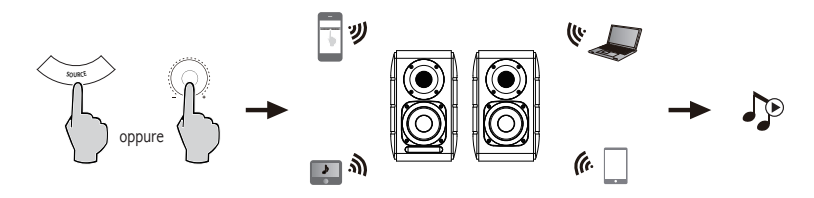

#### Associazione

- 1. Accendere l'altoparlante e passare alla modalità Bluetooth premendo il pulsante SOURCE sul telecomando o premere il controllo del volume sull'altoparlante attivo finché l'indicatore LED mostra il simbolo (Bluetooth).
- 2. Andare alle impostazioni del dispositivo sorgente (telefono cellulare, tablet, ecc.) e cercare i dispositivi Bluetooth vicini; troverete "EDIFIER S880DB" nell'elenco.
- 3. Associare il dispositivo con "EDIFIER S880DB".
- 4. Riprodurre i brani audio sul dispositivo e regolare il volume al livello desiderato.
- 5. Per scollegare il Bluetooth, tenere premuto il pulsante SOURCE sul telecomando per circa 2 secondi.

#### Nota:

- 1. È possibile cercare e collegare il Bluetooth sul prodotto solo quando l'altoparlante è acceso (ON) e impostato sull'i ngresso Bluetooth. Quando l'altoparlante è impostato su altri ingressi audio la connessione Bluetooth sarà scollegata. Quando è impostato sull'ingresso Bluetooth, l'altoparlante proverà a collegarsi all'ultimo dispositivo sorgente Bluetooth collegato.
- 2. La connettività e la compatibilità Bluetooth possono essere diverse tra vari dispositivi sorgente, in base alle versioni software dei dispositivi sorgente.
- 3. Per godere delle funzioni Bluetooth complete di questo prodotto, assicurarsi che il dispositivo mobile supporti i profili A2DP e AVRCP.
- 4. Il codice PIN per il collegamento è "0000" se necessario.
# **Specifiche**

Potenza di uscita: R/L (Alti): 12W+12W

 R/L (Media portata e bassi): 32W+32W Risposta in frequenza: 55Hz-40KHz Ingressi audio: PC/AUX/USB/Ottico/Coassiale/Bluetooth

Informazioni sull'adattatore di alimentazione:

Produttore: EDIFIER

Modello: ADT-60180

Ingresso: 100-240V ~ 50 / 60Hz 1.5A

Uscita:  $18V == 3A$ 

Dichiarazione per l'Unione Europea Frequenza di Banda: 2.402GHz ~ 2.480GHz Potenza di Uscita RF: ≤10 dBm (EIRP) Non vi sono restrizioni d'uso.

## **Risoluzione dei problemi**

#### **Nessun suono**

- Verificare che la spia di accensione sia ACCESA.
- Provare ad attivare il volume usando il controllo del volume principale o il telecomando.
- Assicurarsi che i cavi audio siano ben collegati e che l'ingresso sia impostato correttamente sugli altoparlanti.
- Verificare che vi sia un segnale in uscita dalla sorgente audio.

#### **Impossibile collegarsi tramite Bluetooth**

• Assicurarsi che l'altoparlante sia impostato sull'ingresso Bluetooth. Se è in altre modalità audio il Bluetooth non si collegherà.

 Scollegare da qualsiasi dispositivo Bluetooth premendo e tenendo premuta la manopola del volume in modalità Bluetooth e riprovare.

- La portata effettiva della trasmissione Bluetooth è 10 metri; assicurarsi che l'uso sia entro questo intervallo.
- Provare a collegare un altro dispositivo Bluetooth.

#### **L' S880DB non si accende**

• Verificare che l'alimentazione elettrica sia collegata o se la presa a muro è accesa.

#### **Rumore proveniente dagli altoparlanti**

• Gli altoparlanti EDIFIER generano pochissimo rumore, mentre il rumore di background di alcuni dispositivi audio è decisamente troppo alto. Scollegare i cavi audio e alzare il volume, se non si avverte alcun rumore a 1 metro di distanza dall'altoparlante, non sussiste alcun problema con questo prodotto.

Per sapere di più su EDIFIER, visitare il sito www.edifier.com

Per domande sulla garanzia EDIFIER, visitare la relativa pagina del paese sul sito www.edifier.com e consultare la sezione intitolata Condizioni di garanzia.

USA e Canada: service@edifier.ca

Sud America: Visitare il sito www.edifier.com (inglese) o www.edifierla.com (spagnolo/portoghese) per informazioni locali di contatto.

## **Risoluzione dei problemi**

Se l'altoparlante è sotto sorgente audio USB ed è collegato al PC con il cavo di collegamento USB:

- a. Se il PC ha il sistema operativo Windows, si prega di verificare se è possibile installare lo specifico driver USB S880DB, altrimenti si prega di scaricare il driver e installarlo.
- b. Assicurarsi che l'altoparlante abbia terminato l'elencazione USB. Per gli utenti Windows, si prega di aprire "Gestione Periferiche" per verificare se è elencato il dispositivo USB "EDIFIER S880DB" o "XMOS USB Audio". Se non lo si trova, potrebbe essere necessario installare lo specifico driver USB S880DB o riavviare il PC. Per gli utenti Mac, aprire le "Preferenze di Sistema" → scheda "Suono", per verificare se è elencato il dispositivo di uscita audio "EDIFIER S880DB". c. Si prega di verificare se l'altoparlante è impostato su un dispositivo di uscita audio.
- Per gli utenti Windows, aprire "Pannello di controllo" → "Suoni e Dispositivi audio", nella scheda "Audio" → "Dispositivo predefinito", per impostare" XMOS USB Audio" come dispositivo di uscita audio corrente.

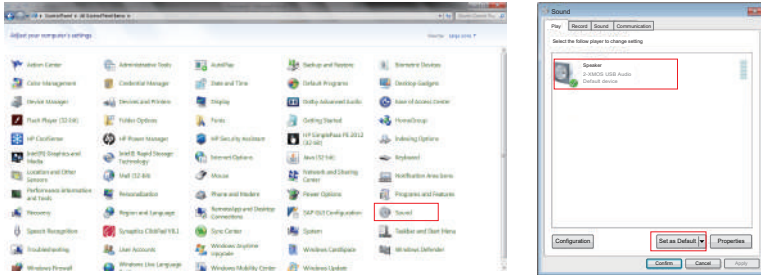

# **Risoluzione dei problemi**

Per gli utenti Mac, aprire le "Preferenze di Sistema" → scheda "Suono", e selezionare "EDIFIER S880DB" come dispositivo di uscita audio corrente.

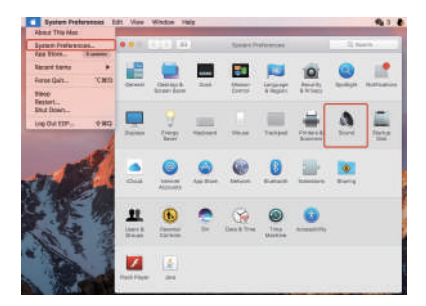

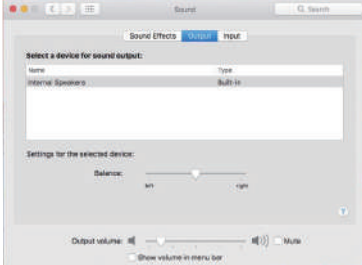

# **PT Instruções de segurança importantes**

- Por favor, leia as instruções com atenção. Guarde-as num local seguro para referência futura.
- Use apenas acessórios aprovados pelo fabricante.
- Instale o instrumento corretamente seguindo as instruções na secção de ligação do dispositivo.
- Recomenda-se a utilização do produto num ambiente de 0-35°C. Recomenda-se o envio e o armazenamento do produto num ambiente de 0-35°C.
- Para reduzir o risco de incêndio e choque elétrico, não exponha o produto à chuva nem à humidade.
- Não use este produto perto da água. Não mergulhe o produto em nenhum líquido nem o exponha a gotas ou salpicos.
- Não instale nem use este produto perto de nenhuma fonte de calor (por ex., aquecedores, fornos, radiadores ou outros dispositivos que gerem calor).
- Não coloque nenhum objeto com líquido, como copos, sobre o produto; nem coloque chamas nuas, como velas acesas sobre o produto.
- Não bloqueie nenhuma abertura de ventilação. Não insira nenhum objeto nas aberturas de ventilação ou ranhuras.
- Poderá causar um incêndio ou choque elétrico. Mantenha um espaço suficiente à volta do produto para manter uma boa ventilação (mínimo de 5cm recomendado).
- Não force uma ficha na tomada. Antes de ligar, verifique se a tomada está bloqueada e se a ficha corresponde à tomada e se está orientada para a direção correta.
- Mantenha os acessórios e peças fornecidos (como parafusos) longe das crianças, para evitar que sejam ingeridos pelas mesmas, por engano.
- Não abra nem remova a estrutura. Poderá ficar exposto a tensão perigosa ou a outros riscos perigosos. Independentemente da causa dos danos (tais como, danos no cabo ou ficha, exposição a salpicos ou queda de objetos estranhos no produto, exposição à chuva ou humidade, não funcionamento ou queda do produto, etc.), a reparação terá de ser executada i mediatamente por um profissional de reparação autorizado.
- Antes de limpar o produto com um pano seco, desligue-o sempre e retire a ficha da tomada primeiro.
- Nunca use ácido forte, álcali, gasolina, álcool ou outros solventes químicos para limpar a superfície do produto. Use apenas solventes neutros ou água limpa para limpar.
- O produto tem de ser usado a uma altitude inferior a 2000m.

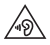

A música excessivamente alta pode conduzir à perda de audição. Por favor, mantenha o volume num nível seguro.

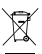

Descarte Correto deste produto. Esta marca indica que este produto não deve ser descartado com outros lixos domésticos. Para evitar possíveis danos ao meio-ambiente e à saúde humana causados por descarte descontrolado de resíduos, recicle este produto de forma responsável para promover a reutilização sustentável dos recursos materiais. Para devolver seu dispositivo usado, use o sistema de devolução e coleta ou entre em contato com o revendedor onde o produto foi adquirido. Eles podem coletar este produto para reciclagem ambientalmente segura.

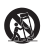

Utilize apenas com o carrinho, suporte, tripé, apoio ou mesa especificados pelo fabricante ouvendido com o aparelho. Quando utilizar um carrinho, tenha cuidado ao mover o conjunto carrinho/aparelho para que não ocorram ferimentos se este tombar.

76 Português

# **Instruções de segurança importantes**

Aviso de potência:

- 1. Coloque o produto perto da saída de potência para uma utilização fácil.
- 2. Antes de usar, certifique-se de que a tensão de funcionamento é igual à tensão de alimentação local. A tensão de funcionamento correta encontra-se na placa do produto.
- 3. Para fins de segurança, retire a ficha do produto da tomada durante trovoadas ou sempre que não usar o produto durante muito tempo.
- 4. Em condições normais, a fonte de alimentação pode ficar quente. Mantenha uma boa ventilação na área e tenha cuidado.
- 5. Placa com o nome do produto e etiquetas de aviso na carcaça ou na parte inferior do produto ou do adaptador de energia.

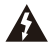

Este símbolo serve para alertar o utilizador para a presença de tensão perigosa não isolada dentro do compartimento do produto, a qual pode ter magnitude suficiente para constituir um risco de choque elétrico para as pessoas.

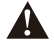

Este símbolo serve para avisar o utilizador para não desmontar o compartimento do produto e que não existem peças passíveis de substituição pelo utilizador. Leve o produto a um centro de reparação autorizado para reparação.

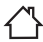

Este símbolo indica que o produto destina-se apenas ao uso no interior.

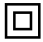

Este símbolo indica que o produto é CLASSE II ou um dispositivo elétrico com duplo isolamento sem ligação à terra necessária.

A ficha de ALIMENTAÇÃO ou adaptador é utilizado como forma para desligar o aparelho e deve manter-se pronto a ser utilizado.

Produtos sem fio:

- 1. Os produtos sem fios podem gerar frequências de rádio de ondas curtas e interferir com a utilização normal de outros dispositivos eletrónicos ou equipamento médico.
- 2. Desligue o produto quando não for permitido usá-lo. Não use o produto em instalações médicas, em aviões, em bombas de gasolina, perto de portões automáticos, sistemas de alarme de incêndio automáticos ou outros dispositivos automatizados.
- 3. Não use o produto perto de um pacemaker, a menos de 20cm de distância. As ondas de rádio podem afetar o funcionamento normal do pacemaker ou outros dispositivos médicos.

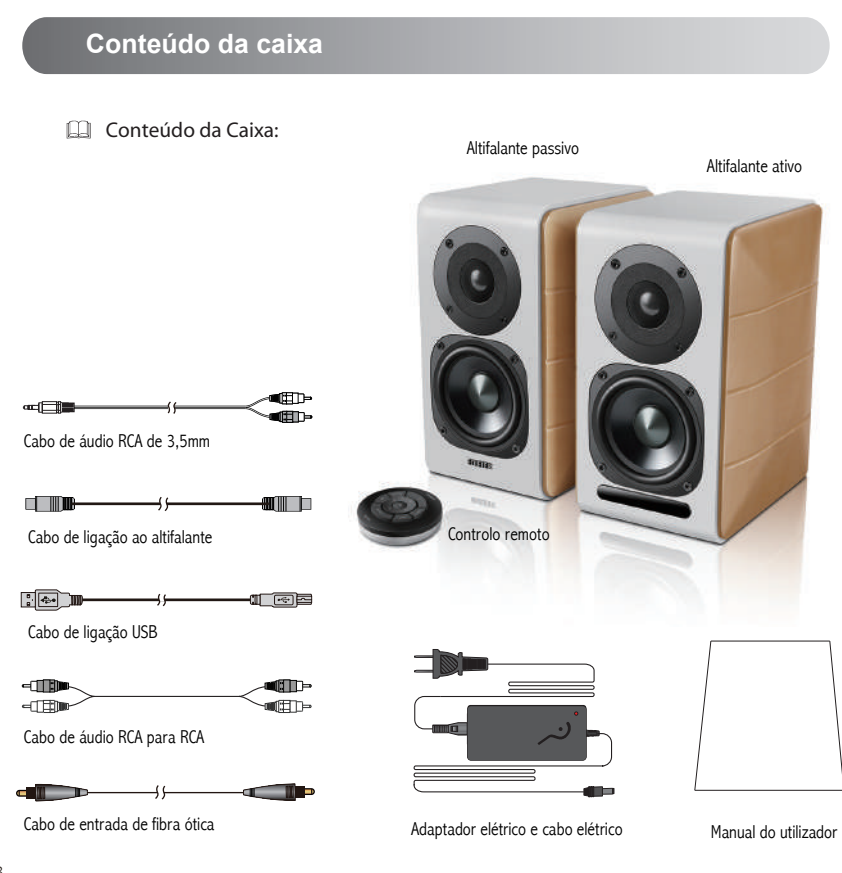

78 **Português** 

# **Controlos do Altifalante**

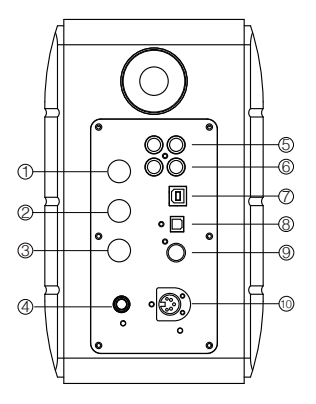

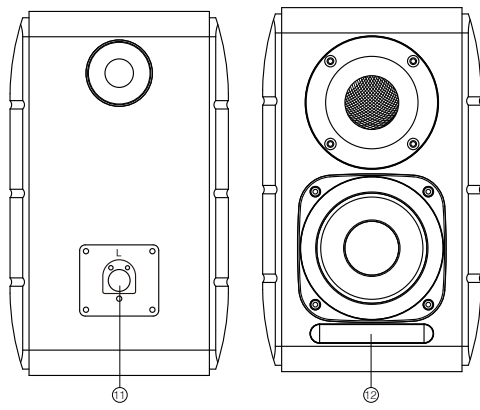

- 1. Marcador de agudos
- 2. Marcador de graves
- 3. Marcador de volume

 Seleção da entrada áudio (prima para alterar a entrada PC-AUX-USB-OPT-COX-<sup>2</sup> -PC) Controlo de stanbdy (mantenha premido para aceder ao modo standby, prima novamente para ligar o altifalante)

- 4. Ligue ao cabo elétrico
- 5. Entrada AUX
- 6. Entrada de PC
- 7. Porta de ligação USB tipo B (para entrada de áudio digital USB)
- 8. Porta de entrada ótica
- 9. Porta de entrada coaxial
- 10. Ligar à porta do altifalante passivo (L)
- 11. Ligar à porta do altifalante ativo (R)
- 12. Indicador LED
	- a. Mostra PC, AUX, USB, OPT, COX ou , para indicar a entrada áudio atual
	- b. Intermitente para indicar o modo de reprodução Ativar o modo MONITOR: A luz LED pisca uma vez Ativar o modo DYNAMIC: A luz LED pisca duas vezes Ativar o modo CLASSIC: A luz LED pisca três vezes Ativar o modo VOCAL: A luz LED pisca 4 vezes

## **Controlo remoto**

## Controlo remoto

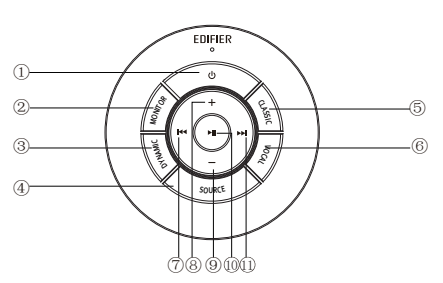

Dicas:

Modo CLASSIC - reproduz um som HIFI clássico Modo MONITOR - reproduz um som original e preciso Modo DYNAMIC - desfruta de uma elevada paixão dinâmica Modo VOCAL - Destaca o vocal

O modo predefinido do sistema está definido como modo "Clássico". Escolha manualmente o seu modo preferido com o controlo remoto.

- 1. Ligar/desligar
- 2. Modo MONITOR
- 3. Modo DINÂMICO
- 4. Seleção da entrada de áudio (entrada PC-AUX-  $USB-OPT-COX \bullet$  -PC)

 Nota: devido ao modo de ligar do sistema precisar de ser iniciado, quando prime esta tecla para alterar a entrada de áudio, mantenha premida 1 segundo antes de alterar para a próxima entrada de áudio e a luz Led pisca uma vez para mostrar que entra no modo atual. Prima novamente para alterar para o modo seguinte.

- 5. Modo CLÁSSICO
- 6. Modo VOCAL
- 7. Faixa anterior (no modo Bluetooth/USB)
- 8. Aumentar volume
- 9. Diminuir volume
- 10. Reproduzir/pausa (no modo Bluetooth/USB)
- 11. Faixa seguinte (no modo Bluetooth/USB)

## **Instalação do controlo remoto**

Instalação e substituição da pilha do controlador:

Conforme ilustrado, insira uma moeda na ranhura e gire para a esquerda, para a posição " O " para abrir a tampa da pilha. Coloque então a pilha CR2025 e gire para a direita, para a posição " · " para fechar a tampa.

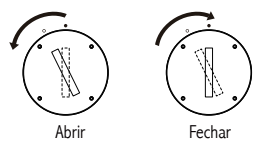

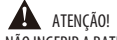

## NÃO INGERIR A BATERIA, RISCO DE QUEIMADURA QUÍMICA

- (O controle remoto fonecido com) Este produto contém uma bateria de botão/moeda. Se a bateria de botão/moeda for ingerida, ela pode causar queimaduras internas graves em apenas 2 horas, e pode levar à morte.
- Mantenha as baterias novas e usadas longe de crianças, se o compartimento da pilha não fechar adequadamente, pare de utilizar o produto e mantenha-o longe de crianças.
- Caso você desconfie que as baterias foram ingeridas ou inseridas em qualquer parte do corpo, procure ajuda médica imediata.

Nota:

- 1. Não coloque o controlo remoto em locais quentes e húmidos.
- 2. Não carregue as pilhas.
- 3. Remova as pilhas sempre que não as usar durante um longo período de tempo.
- 4. As baterias (do controle remoto) não devem ser expostas a calor excessivo, como luz solar direta, fogo ou similares.
- 5. Perigo de explosão se a bateria for substituída incorretamente. Substitua apenas pelo mesmo tipo ou por um tipo equivalente.

# **Ligações**

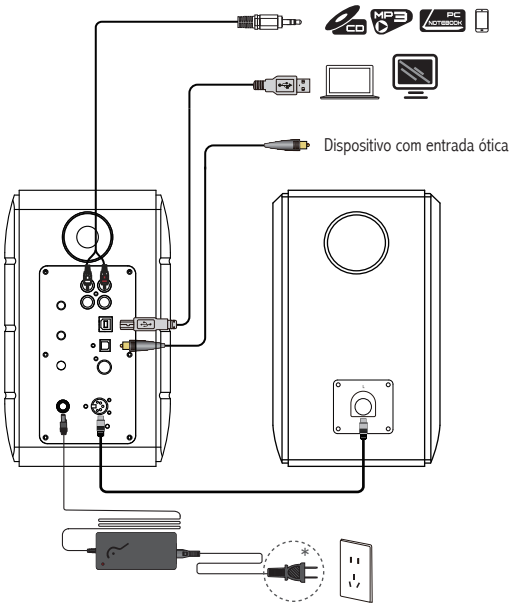

\* Este tipo de conector é utilizado somente para fins de ilustração.

- 1. Ligue o altifalante ativo e passivo com o cabo de ligação do altifalante (incluído);
- 2. Siga a ilustração acima para ligar ao dispositivo áudio;
- 3. Ligue o altifalante à fonte de alimentação com o adaptador elétrico e o cabo elétrico (incluídos);
- 4. O altifalante liga-se, o indicador LED no altifalante ativo indica a fonte de áudio atual. Se não for o que selecionou, selecione a entrada de áudio com o controlo remoto.

82 **Português** 

# **Entrada PC/AUX**

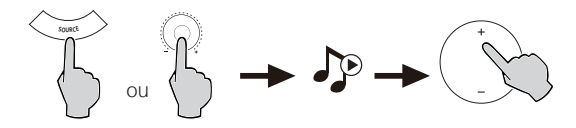

- 1. Prima o botão de volume no altifalante ativo ou prima a tecla SOURCE (entrada) no controlo remoto para selecionar a entrada PC/AUX, a luz LED mostra a entrada PC ou AUX.
- 2. Reproduza a partir do seu dispositivo e ajuste o volume conforme necessário.

## **Entrada áudio digital USB**

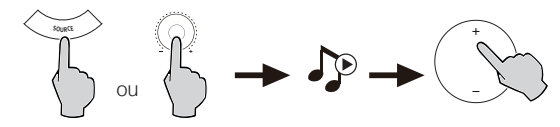

- 1. Prima o botão de volume no altifalante ativo ou prima a tecla SOURCE (entrada) no controlo remoto para selecionar a entrada USB, a luz LED mostra a entrada USB.
- 2. Reproduza a partir do seu dispositivo e ajuste o volume conforme necessário.

#### Dicas:

O chip de interface USB no S880DB é um chip XMOS, utilizado por equipamento áudio de topo. Depois de ser ligado ao PC, a interface USB extrai diretamente e reproduz o sinal de áudio digital de forma semelhante à "transmissão de áudio externo USB" para evitar degradação do som e compressão de gama dinâmica provocada pela conversão de digital para analógico da transmissão de áudio do computador e para garantir o restauro da qualidade de som original.

#### Nota:

- 1. Controlador USB padrão para áudio no sistema operativo Windows 7/Windows 10 apenas suporta Áudio USB de Classe 1, o que limita a transmissão de áudio a apenas 2 canais PCM com a taxa máxima de amostragem de 96 kHz. Para suportar PCM com maior taxa de amostragem (p.ex., 192 kHz etc.), a interface USB do S880DB está criada em Áudio USB de Classe 2, portanto é necessário um controlador específico para utilizar com o Windows 7/Windows 10. Consulte a https://www.edifier.com/product-s880db.html para obter detalhes.
- 2. Entenda que o sistema operativo Windows XP não é mais mantido pela Microsoft, o software de controladores para funcionar com o Windows XP não está mais disponível. Pode surgir um aviso de risco durante a instalação, instale de acordo com as suas necessidades.
- 3. O controlador USB no SO Mac suporta Áudio USB de Classe 1 e áudio USB de Classe 2 por predefinição. Portanto não é necessário nenhum software de controlador dedicado para o S880DB utilizar com computadores Mac.
- 4. Para mais informações sobre o software de controlador, inicie sesssão no link abaixo para mais detalhes: https://www.xmos.com/support/usb-audio-driver-support
- 5. Se precisar de adquirir um cabo de dados USB A- para-B, pode procurar e adquirir em várias plataformas de vendas eletrónicas.
- 6. No modo USB, é suportada a transmissão PCM com várias taxas de amostragem, incluindo 44,1 kHz/48 kHz/ 96 kHz/192 kHz.

Nota: o controlo de reprodução na entrada USB pertence ao controlo USB HID, este controlo tem de suportar o software do leitor, podem existir diferenças de compatibilidade para diferente software de leitor áudio.

84 Português

# **Entrada Ótica e Coaxial**

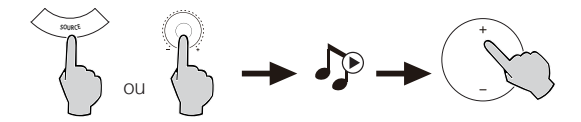

- 1. Prima o botão de volume no altifalante ativo ou prima a tecla "SOURCE" (entrada) no controlo remoto para selecionar a entrada ótica/coaxial.
- 2. Utilize um cabo ótico ou coaxial (cabo coaxial não incluídos) para ligar as entradas áudio do seu altifalante.
- 3. Reproduza a partir dos seus dispositivos e ajuste o volume conforme necessário.

Nota:

1. Nos modos ótico e coaxial, só é possível descodificar o sinal PCM com 44,1KHz/48KHz/96KHz/192KHz.

# **Entrada Bluetooth**

#### **@Bluetooth®**  $\Box$

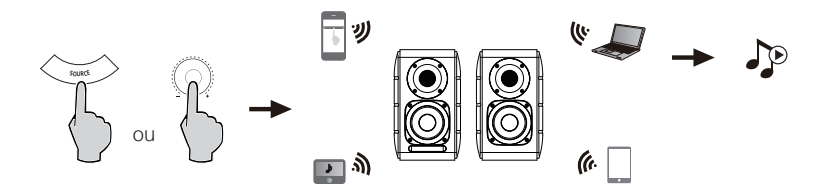

### Emparelhamento

- 1. Ligue o altifalante e ligue o modo Bluetooth ao premir o botão SOURCE (entrada) no controlo remoto ou no botão volume no altifalante ativo até a luz LED mostrar <sup>(3</sup>) (Bluetooth)
- 2. Vá para a secção de configuração nos seus dispositivos de origem (telemóveis, tablets, etc.), procure dispositivos Bluetooth próximos e encontrará "EDIFIER S880DB" na lista.
- 3. Emparelhe o seu dispositivo com "EDIFIER S880DB".
- 4. Reproduza faixas de áudio no seu dispositivo e aiuste o volume para um nível pretendido.
- 5. Para desligar o Bluetooth, mantenha o botão SOURCE (entrada) no controlo remoto premido durante cerca de 2 segundos.

#### Nota:

- 1. O Bluetooth no produto só pode ser pesquisado e ligado quando o altifalante está ligado e na entrada Bluetooth. Quando o altifalante está em outras entradas áudio, a ligação será desligada. Quado ligado na entrada Bluetooth, o altifalante vai tentar ligar ao último dispositivo de entrada Bluetooth ligado.
- 2. A conetividade e compatibilidade Bluetooth podem ser diferentes entre os dispositivos de origem, dependendo das versões de software dos mesmos.
- 3. Para desfrutar de todas as funções Bluetooth deste produto, certifique-se de que o seu dispositivo móvel suporta o perfil A2DP e AVRCP.
- 4. Se for necessário, o código PIN para ligação é "0000".

## **Especificações**

Saída de potência: D/E (Agudos): 12W+12W

D/E (Mid-range e graves): 32W+32W

Resposta de frequência: 55Hz-40KHz

Entradas áudio: PC/AUX/USB/Ótica/Coaxial/Bluetooth

Informações do adaptador de energia:

Fabricante: EDIFIER

Modelo: ADT-60180

Entrada: 100-240V  $\sim$  50 / 60Hz 1.5A

Saída: 18V == 3A

Declaração para UE Banda de Frequência: 2.402GHz ~ 2.480GHz RF Potência de Saída: ≤10 dBm (EIRP) Não existem restrições à utilização.

## **Resolução de problemas**

#### **Sem som**

- Verifique se a luz do indicador de alimentação está ACESA.
- Tente aumentar o volume utilizando o controlo do volume principal ou o controlo remoto.
- Certifique-se de que os cabos de áudio estão bem ligados e que a entrada está corretamente selecionada nos altifalantes.
- Verifique se existe saída do sinal do dispositivo de áudio fonte.

## **Não é possível ligar por Bluetooth**

• Certifique-se de que o altifalante está comutado para a entrada Bluetooth. Se estiver noutro modo de entrada de áudio, a função Bluetooth não será ligada.

 Desligue de todos os dispositivos Bluetooth premindo e mantendo premido o botão do volume no modo Bluetooth, e tente novamente.

- O alcance efetivo da transmissão por Bluetooth é de 10 metros; certifique-se de que está a operar dentro desse alcance máximo.
- Tente ligar-se a outro dispositivo Bluetooth.

### **O S880DB não se liga**

• Verifique se a fonte de alimentação principal está ligada ou se a tomada de parede tem corrente.

### **Ruído proveniente das colunas**

• As colunas EDIFIER geram pouco ruído, ao passo que o ruído de fundo de alguns dispositivos de áudio é bastante alto. Desligue os cabos de áudio e aumente o volume, se não escutar nenhum som a 1 metro de distância da coluna, significa que existe um problema com este produto.

Para mais informações sobre a EDIFIER, consulte o site www.edifier.com

Para obter informações sobre a garantia da EDIFIER, aceda à página relevante do país em www.edifier.com e consulte a secção dos Termos da Garantia.

EUA e Canadá: service@edifier.ca

América do Sul: Visite o site www.edifier.com (Inglês) ou www.edifierla.com (Espanhol/Português) para obter informações sobre o contacto local.

## **Resolução de problemas**

Se o altifalante estiver em entrada áudio USB e estiver ligada ao PC com um cabo de ligação USB:

- a. se o PC tiver o sistema operativo Windows, certifique-se que instala o controlador USB especial S880DB, caso contrário, transfira o controlador e instale.
- b. certifique-se que o altifalante tem a enumeração USB concluída. Para os utilizadores Windows, abra "gestor de dispositivos", para verificar se precisa enumerar o dispositivo USB "EDIFIER S880DB" ou "XMOS USB Audio". Caso não encontre, pode ter de instalar o controlador USB especial S880DB ou reiniciar o PC. Para utilizadores Mac, abra "Preferências do sistema" → o separador "Som" para verificar se precisa enumerar o dispositivo de saída de áudio "EDIFIER S880DB".
- c. certifique-se se o altifalante está definido como dispositivo de saída de áudio. Para utilizadores Windows, abra "Painel de controlo" → "Dispositivo de som e áudio", com o separador "Áudio" → item "Dispositivo predefinido", para definir "Áudio XMOS USB" como dispositivo de saída de áudio atual.

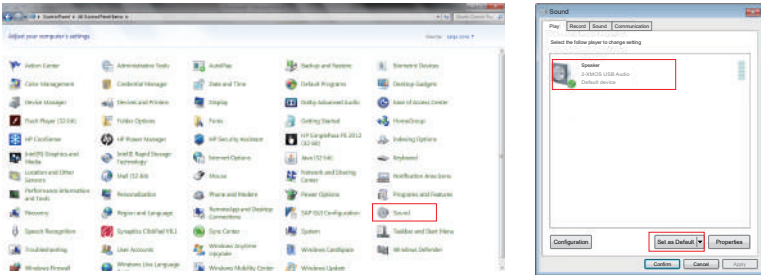

# **Resolução de problemas**

Para utilizadores Mac, abra "Preferências do sistema" → o separador "Som" e selecione "EDIFIER S880DB" como o dispositivo de saída de áudio atual.

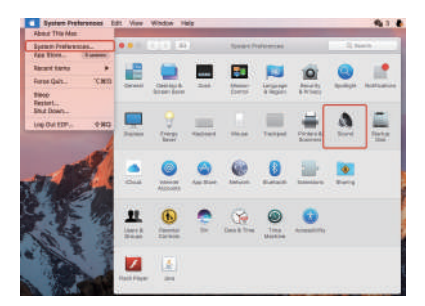

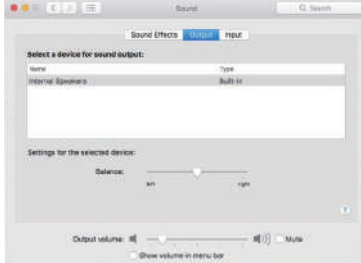

Hereby, Edifier International Limited declares that the radio equipment type EDF100042 is in compliance with Directive 2014/53/EU. The full text of the EU declaration of conformity is available at the following internet address: https://www.edifier.com/int/eu-doc.html

Manual Edition 1.2, December 2022 IB-200-S0880D-09

For more information, please visit our website:

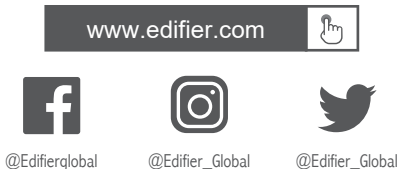

Model: EDE100042 FCC ID: Z9G-EDF162 IC: 10004A-EDF162

Edifier International Limited P.O. Box 6264 General Post Office Hong Kong

Tel: +852 2522 6989 Fax: +852 2522 1989 www.edifier.com © 2022 Edifier International Limited. All rights reserved. Printed in China

## NOTICE:

For the need of technical improvement and system upgrade, information contained herein may be subject to change from time to time without prior notice.

Products of EDIFIER will be customized for different applications. Pictures and illustrations shown on this manual may be slightly different from actual product. If any difference is found, the actual product prevails.